# **Riadenie modelu železničnej trate pomocou programovateľného automatu**

Control of railway station model with programmable logic controler

Eduard Palkovský

Bakalárska práca 2007

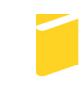

Univerzita Tomáše Bati ve Zlíně Fakulta aplikované informatiky

Univerzita Tomáše Bati ve Zlíně Fakulta aplikované informatiky Ústav aplikované informatiky akademický rok: 2006/2007

# ZADÁNÍ BAKALÁŘSKÉ PRÁCE

(PROJEKTU, UMĚLECKÉHO DÍLA, UMĚLECKÉHO VÝKONU)

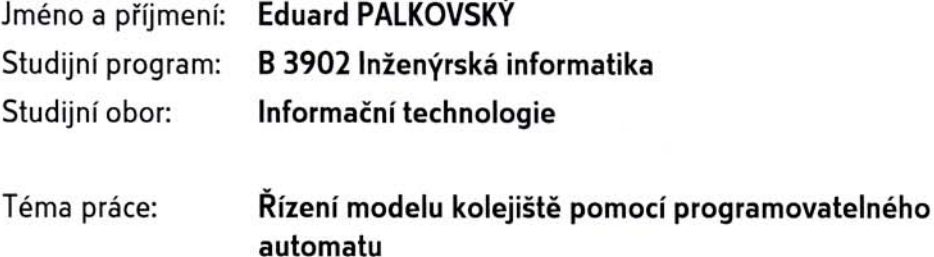

#### Zásady pro vypracování:

1. Vytvořte názorný popis jednotlivých aktivních částí kolejiště, definujte všechny vstupy a výstupy.

2. Vytvořte vzorové programy pro řízení průjezdu jednoho popř. více vláčků včetně návodů a vzorových protokolů.

3. Vizualizujte model kolejiště v některém z vizualizačních software ControlWeb.

Rozsah práce:

Rozsah příloh:

Forma zpracování bakalářské práce: tištěná/elektronická

Seznam odborné literatury:

1. Martinásková, M., Šmejkal, L.: Řízení programovatelnými automaty, Vydavatelství ČVUT, Praha, 1998.

2. Martinásková, M., Šmejkal, L.: Řízení programovatelnými automaty II, Vydavatelství ČVUT, Praha, 2000.

3. Šmejkal, L., Martinásková, M.: PLC a automatizace, Nakladatelství BEN - technická literatura, Praha, 1999.

4. Firemní literatura k programovatelnému automatu Saia.

5. Firemní literatura k systému Control Web.

Vedoucí bakalářské práce:

Datum zadání bakalářské práce: Termín odevzdání bakalářské práce: Ing. Tomáš Sysala, Ph.D. Ústav automatizace a řídicí techniky 13. února 2007 24. května 2007

Ve Zlíně dne 13. února 2007

prof. Ing. Vladimír Vašek, CSc. děkan

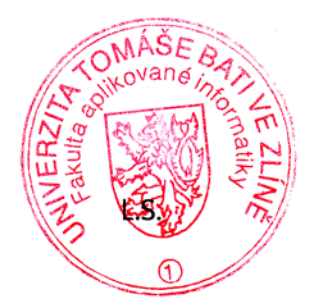

doc. Ing. Ivan Zelinka, Ph.D. ředitel ústavu

### **ABSTRAKT**

Hlavným cieľom tejto bakalárskej práce je renovovanie modelu železničnej trate ako celku. Opraviť je treba výhybky, semafory, zakúpiť dve nové lokomotívy a štyri vagóny. Musí byť napísaných šesť programov vo vývojovej aplikácii Saia PG5 1.3 pre použitie vo výuke, od najjednoduchšieho programu až po zložitý. Ďalšou úlohou je vytvorenie vizualizácie v aplikácii Control Web 2000, kde sa zobrazuje aktuálny stav diania na železničnej trati a umožňuje ovládanie aktívnych častí modelu. Posledným cieľom je vytvoriť vzorové protokoly pre jednotlivé navrhnuté úlohy pre študentov.

Kľúčové slová: PLC, železničná trať, vagón, lokomotíva, výhybka, semafor, Saia PCD, model, Control Web 2000

### **ABSTRACT**

The main aim of this paper work is the renovation of the railway station model as the complex. Rail switches and semaphores need to be repaired. Then we have to buy two new locomotives and four wagons. Six programs in progressive application Saia PG5 1.3 have to be written for educational use only, from easy to more advanced. The visual application of this railway station model have to be written in software called Control Web 2000. In this program we can see, what is happening in real time, and we can control all active segments of this model. The last reason of this bachelor's work is writing the master protocols for students.

Keywords: PLC, railway station, wagon, locomotive, rail switch, semaphore, Saia PCD, model, Control Web 2000

Dovoľujem si týmto poďakovať vedúcemu mojej bakalárskej práce pánovi Ing. Tomášovi Sysalovi, Ph.D. za inšpiráciu, cenné rady, ochotu pomôcť a za venovaný čas.

Chcel by som veľmi poďakovať aj mojej rodine, kvôli ktorej som bol schopný na Univerzite Tomáše Bati ve Zlíně študovať.

Prehlasujem, že som na bakalárskej práci pracoval samostatne a použitú literatúru som citoval. V prípade publikácie výsledkov, ak je to uvoľnené na základe licenčnej zmluvy, budem uvedený ako spoluautor.

V Zlíne, 24.5.2007 …………………….

Podpis diplomanta

# **OBSAH**

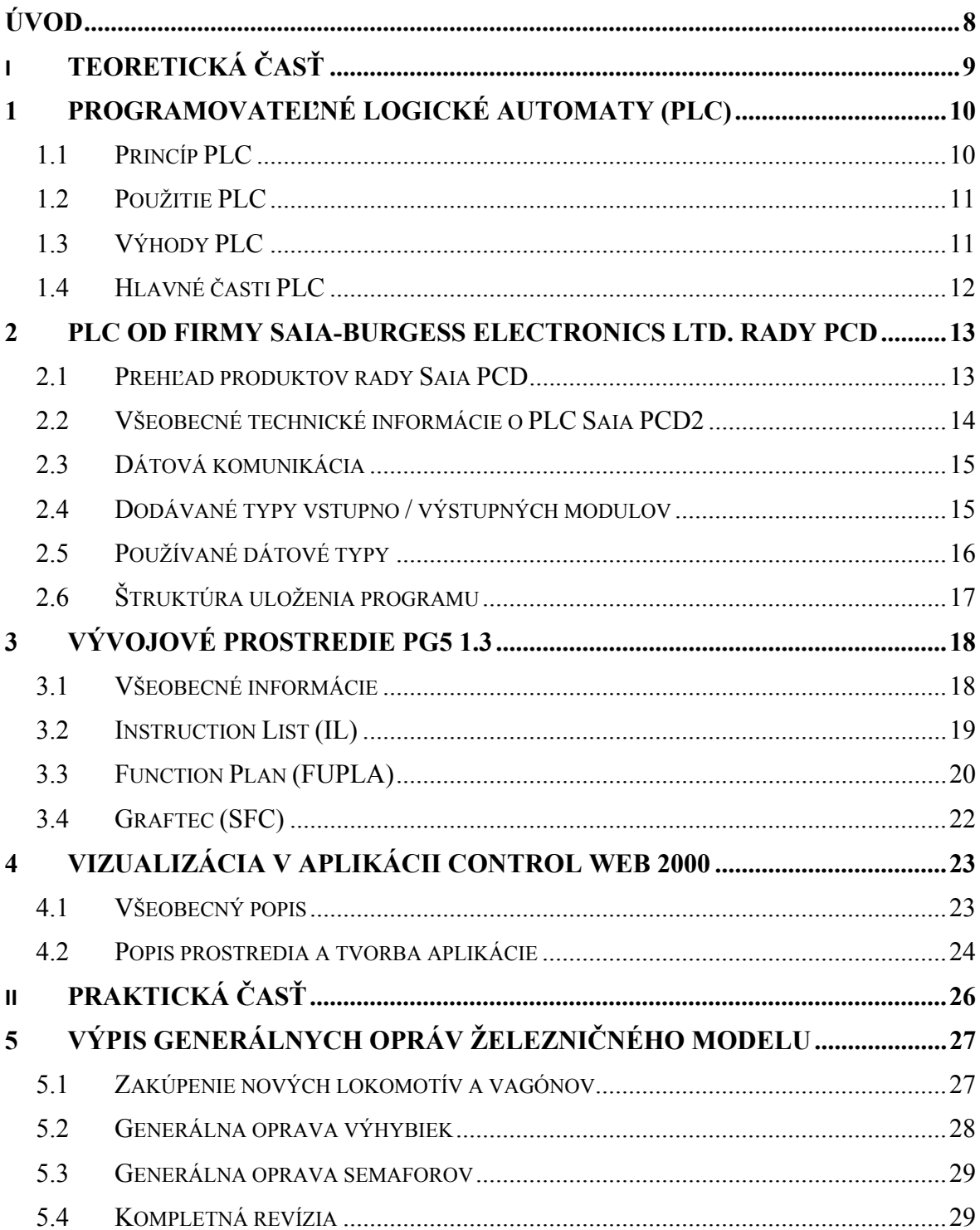

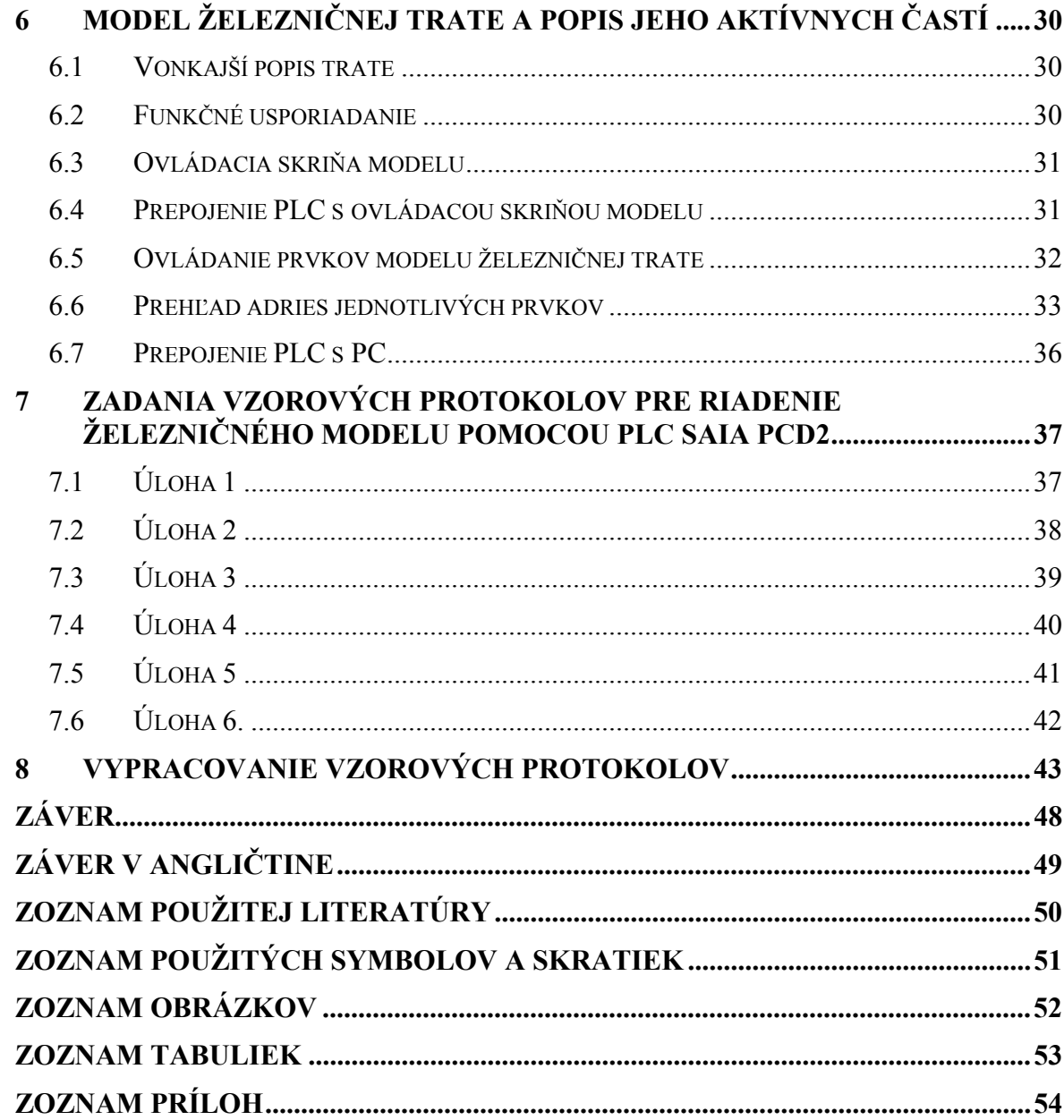

## **ÚVOD**

Podnetom k spracovaniu tejto témy bola zadaná úloha v predmete Programovateľné automaty, kde som mal možnosť sa s týmto modelom železničnej trate zoznámiť. Dráha bola ale značne poškodená a realizácia programov bola ťažká, tak som sa rozhodol, že témou na bakalársku prácu bude práve renovácia celej trate, vytvorenie šiestich vzorových úloh pre programovateľný automat Saia PCD2 a vizualizačné prostredie v programe Control Web 2000. Ako prvá vec, ktorú bolo treba opraviť, bola samotná dráha. Sústredil som sa hlavne na precízne vyladenie nerovností na trati, aby vlaky jazdili plynulo s čo najmenším rizikom vykoľajenia. Bolo potrebné opraviť alebo ak to bolo nutné, tak vymeniť pokazené súčasti dráhy ako sú výhybky, semafory a dokonca aj samotné lokomotívy, ktoré boli značne poškodené. Pre rozšírenie možností programovania zložitejších sekvenčných programov pre tento model železničnej trate boli zakúpené štyri nákladné vagóny. Po renovovaní som mohol navrhnuté programy testovať a tak vytvoriť šesť laboratórnych úloh pre študentské účely. Poslednou úlohou bolo vytvoriť vizualizačné prostredie pre tento železničný model v programe Control Web 2000, pomocou ktorého je možné monitorovať aktuálny stav na trati a navyše aj ovládať jednotlivé aktívne časti modelu.

# **I. TEORETICKÁ ČASŤ**

# **1 PROGRAMOVATEĽNÉ LOGICKÉ AUTOMATY (PLC)**

## **1.1 Princíp PLC**

**PLC** - programovateľný logický automat, skratka je prevzatá z anglického jazyka **Programmable Logic Controler.** 

PLC je technické zariadenie, ktoré umožňuje pripojenie vstupov, výstupov a ich programovanie buď pomocou ručného programovacieho prístroja alebo najčastejšie pomocou PC.

**Vstupy** - prívody na ktoré je možné pripájať ovládacie prvky napr. tlačítkami ovládané spínače, snímače polohy, senzory veličín a pod.

**Výstupy** - prívody na ktoré sa pripájajú akčné prvky napr. cievky elektromagnetov rozvádzačov, radičov a spínačov, relé, signálne zvukové členy, vizuálne zariadenia, elektromotory a pod.

PLC podľa konštrukcie umožňujú pripojenie desiatok, prípadne stoviek vstupov a výstupov. Ich konštrukcia býva často stavebnicová, čo umožňuje rozširovanie počtu vstupov a výstupov podľa potreby.

Výrobou PLC sa zaoberajú mnohé firmy: Siemens (SRN), Festo (SRN), Omron (Japonsko), Allen-Bradley (USA), Schneider Electric (Francúzsko), Honeywell (USA), Alfa Laval Automation AB (Švédsko), Mitsubishi (Japonsko), Teco (ČR) a nakoniec nami používaná Saia (Švajčiarsko).

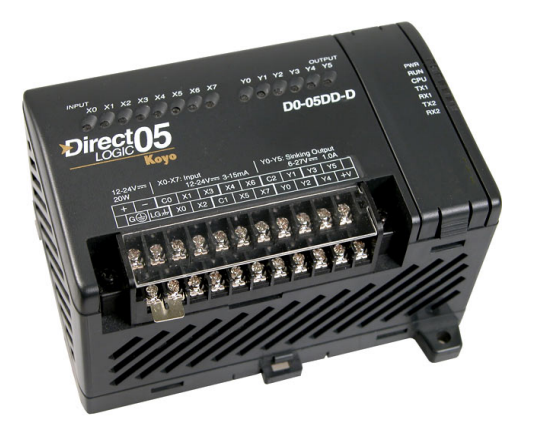

Obr. 1: Ukážka programovateľného logického automatu (PLC)

## **1.2 Použitie PLC**

Postupne, ako sa rozširovali možnosti programovania PLC a klesali ich ceny, rozširovali sa aj oblasti použitia. V súčasnosti sa PLC používajú:

- v strojárstve pri riadení a regulácii automatizovaných strojov a zariadení, výrobných liniek, modernizácii starších strojov
- pri manipulácii s materiálom, v doprave, v skladovom hospodárstve
- v energetike pri regulácii plynových, parných, vodných turbín, jadrových, slnečných, veterných elektrární, teplovodných sietí, výmenníkových staníc, kotolní, pri monitorovaní spotreby energie
- pri úprave prostredia klimatizačné jednotky, chladiace zariadenia, riadenie inteligentných budov
- v ekológii, poľnohospodárstve, v potravinárskom priemysle
- v chemickom priemysle
- v procesoch merania, diaľkového ovládania, sledovania kvality, monitorovania technologických procesov, u bezpečnostných zariadení

# **1.3 Výhody PLC**

- rýchla realizácia, užívateľ nemusí vyvíjať technické vybavenie, stačí vhodne vybrať a od výrobcu objednať vhodnú zostavu modulov programovateľného automatu, vytvoriť a odladiť užívateľský program
- iednoduchá zmena programu, navrhnutý program možno priebežne upravovať, vylepšovať a dopĺňať o nové požiadavky a podmienky, u riadiaceho systému s pevnou reléovou logikou je toto možné realizovať len s problémami
- univerzálnosť a široké možnosti použitia v najrôznejších oblastiach ( flexibilita použitia )
- malé rozmery a hmotnosť oproti klasickým reléovým zariadeniam
- možnosť stavebnicovej konštrukcie, systém je možné priebežne dopĺňať a rozširovať o nové moduly, prispôsobovať počet vstupov a výstupov
- veľká spoľahlivosť a malá poruchovosť vzhľadom na použitie polovodičovej techniky
- odolnosť voči rušeniu, robustnosť konštrukcie

## **1.4 Hlavné časti PLC**

#### **Hardwarová časť:**

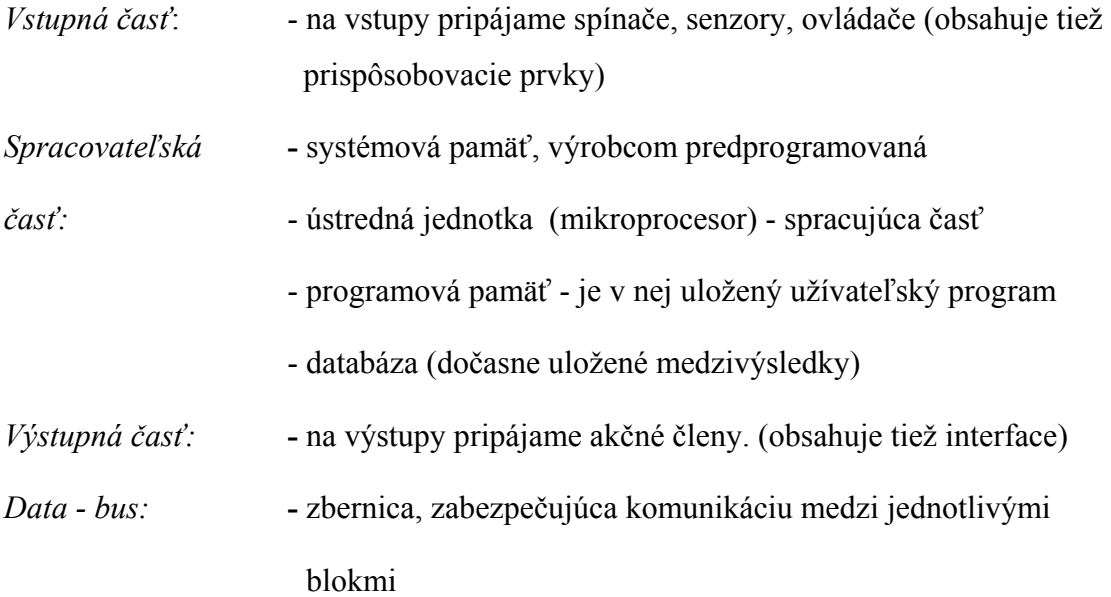

#### **Softwarová časť:**

Tvorí ju programovací software a programovací jazyk. Programovací jazyk je špecializovaný, pôvodne navrhnutý pre ľahkú, názornú a účinnú realizáciu logických funkcií. Programovacie jazyky rôznych výrobcov PLC sú podobné ale nie rovnaké. Priamy prenos programov medzi PLC rôznych výrobcov nie je možný. Takisto môžu byť rozdiely v programovaní u rôznych typov PLC toho istého výrobcu. Medzinárodná norma IEC 1131-3 zjednocuje programovacie jazyky pre PLC.

# **2 PLC OD FIRMY SAIA-BURGESS ELECTRONICS LTD. RADY PCD**

#### **2.1 Prehľad produktov rady Saia PCD**

Pre aplikáciu riadenia vlakov bol vybraný programovateľný automat SAIA PCD2 od švajčiarskej firmy SAIA-Burgess Electronics Ltd.

Modelová rada automatov SAIA PCD (Process Control Device) má spoločnú základnú architektúru, rovnakú inštrukčnú sadu, zhodný prístup k prostriedkom a perifériám. Program vytvorený pre jednu verziu PCD bude schopný prevádzky aj na všetkých ostatných (s ohľadom dostupnosti prostriedkov napr. počet procesorov). Jednotlivé modely sa líšia veľkosťou a stupňom modularity.

- **PCD1** je kompaktný prístroj so štyrmi pozíciami pre inštaláciu plochých vstupno/výstupných modulov v jednej rovine so základnou doskou. V základnom prevedení je osadený jedným procesorom, 17 kB pamäťou rozšíriteľnou na 140 kB, môže obsahovať 1 až 2 sériové kanály. Je to prakticky úsporná verzia modelu PCD2.
- **PCD2** obdobne ako PCD1 je plochý, kompaktný, s možnosťou osadenia ôsmimi modulmi (4 na vrchnom a 4 na spodnom okraji základovej dosky). Pamäť pre jeden procesor je maximálne 1MB (záleží od presného typu) a má 1-4 sériových rozhraní.
- **PCD3** je priemyselný modulárny systém, konštruovaný pre zložité aplikácie riešené viacerými PLC. Je možné ho použiť ako lokálne vstupy pre PCD2 (maximum 1024 vstupov/výstupov). Optimálne diagnostikovanie prostredníctvom webservera. V súčasnosti je k dispozícii viac ako 30 rozdielnych PCD3 vstupno/výstupných modulov.
- **PCD4** v pravom zmysle slova modulárny systém, tvorený blokmi montovanými do DIN lišty. Maximálne 512/2048 vstupov/výstupov. Pamäť pre užívateľa je maximálne 1MB. K dispozícii je 6 sériových dataportov, na výber z RS 232, RS 422, RS 485 alebo TTY. Možnosť pripojenia do miestnej zbernice a má rýchlejšie počítadlá a obsluhu prerušení (priamo na CPU).
- **PCD6** je veľké a robustné multiprocesorové PLC. Je tvorené modulmi, ktoré dávajú k dispozícii 5100 vstupov/výstupov, 1MB užívateľskej pamäte a maximálne 30 sériových dataportov. Samozrejmosťou je možnosť pripojenia do miestnej zbernice, čiže možnosť ovládania PLC cez ethernet atď.
- **PCD7** je koprocesor pre Ethernet TCP/IP, ktorý umožňuje PLC rady Saia PCD medzi sebou komunikovať na veľké vzdialenosti.

## **2.2 Všeobecné technické informácie o PLC Saia PCD2**

Saia PCD2 je programovateľný logický automat kompaktnej konštrukcie. Základná jednotka obsahuje hlavnú dosku so všetkými aktívnymi prvkami, za ňou je doska s konektorami pre pripojenie vstupno/výstupných modulov. Štyri na vrchnom a štyri na spodnom okraji. Tento celok je uzatvorený v skrinke, ktorá svojou konštrukciou umožňuje prístup ku konektoru PGU (Programming Unit) pre pripojenie programovacieho zariadenia a svorkovniciam jednotlivých modulov na stranách prístroja. Svetlovody privádzajú od LED diód na plošných spojoch na povrch optickú indikáciu stavu základnej jednotky a jednotlivých vstupov a výstupov. Po odkrytovaní sa sprístupní svorkovnica pre napájanie prístroja 24V= (jednosmerné napätie), komunikačné rozhranie a kontakty relé "watchdoga". V tomto momente je možné na kontakty zbernicovej dosky zasunúť I/O moduly. Na hlavnej doske sú tiež dve pozície k inštalácii rozširujúcich piggybackov s komunikačnými a zobrazovacími obvodmi a patica pre rozšírenie pamäti (RAM aj EPROM). Pri vypnutí napájania sú pamäti zálohované gombíkovým článkom.

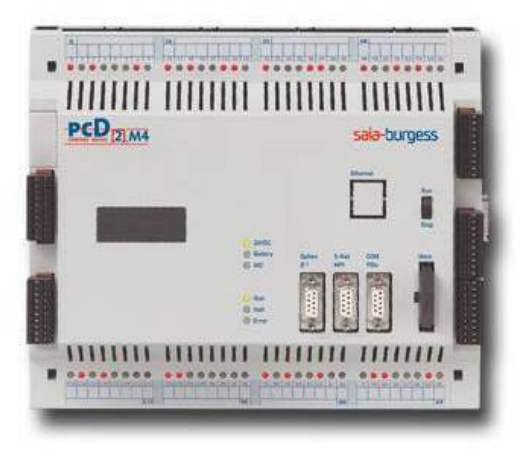

Obr. 2: PLC Saia PCD2.M4

### **2.3 Dátová komunikácia**

Dátová komunikácia medzi hlavnou doskou a prídavnými modulmi prebieha pomocou adresovaných kanálov. Každý I/O modul má vyhradených 16 adries podľa pozície, na ktorej je nainštalovaný. Adresácia začína v ľavom hornom rohu zbernicovej dosky od bázovej adresy 0 a pokračuje v smere hodinových ručičiek. Pre každý modul je bázová adresa zvyšovaná vždy o 16. Toto pravidlo platí vždy, a vôbec nezáleží na tom, či modul využíva 16, 8, 6 alebo len 4 adresy. V prípade potreby pripojenia viac ako ôsmich modulov je možné použiť rozširujúcu jednotku, ktorá obsahuje zbernicu s ďalšími ôsmimi pozíciami s bázovými adresami 128 – 240. Obvod watchdog na hlavnej doske využíva interne adresu 255, preto nemôže byť na adrese 240 nainštalovaný modul, pretože používa všetkých 16 adries.

#### **2.4 Dodávané typy vstupno / výstupných modulov**

- Komunikačné rozhranie (RS 422, RS 485, RS 232, prúdová slučka 20 mA) (ako piggyback).
- Hodiny reálneho času + displej (ako piggyback).
- Dvojhodnotové vstupné a výstupné moduly (4 až 8 vstupov alebo výstupov), 24 V= alebo 250 V~, prúd až 2 A. Galvanicky neoddelené aj optočleny, oddelené vstupy a výstupy s tranzistormi MOSFET alebo relé.
- Analógové vstupné a výstupné moduly so 4 až 8 kanálmi s rozlíšením A/D, D/A prevodníkov 8 až 12 bitov pre signály  $0 - +10$  V,  $-10 - 0$ V,  $-10 - +10$  V,  $0 - +20$ mA,  $-20 - 0$  mA,  $-20 - 20$  mA,  $+4 - 20$  mA a pre priame pripojenie teplomerov Pt100, Pt1000, Ni100, Ni1000.
- Čítacie a polohovacie moduly
- Zobrazovacie moduly a terminály

## **2.5 Používané dátové typy**

Dáta a hodnoty, ktoré program používa sú presne rozdelené do dátových typov. Do pamäti nie je možné pristupovať ľubovoľne, ale vždy iba k prvku určitého typu a poradového čísla (adresy) v rámci typu. Tab. 1 obsahuje prehľad použiteľných dátových typov.

| Typ kódu      | <b>Typ</b>                  | <b>Popis</b>                                                                                                    | <b>Rozsah</b><br>adries |
|---------------|-----------------------------|----------------------------------------------------------------------------------------------------|-------------------------|
| T             | Vstup (Input)               | Hodnota fyzického dvojhodnotového<br>vstupu I/O modulu (adresa podľa<br>umiestnenia modulu).                                                                                                    | 0.8191                  |
| $\Omega$      | Výstup (Output)             | Slúži k nastaveniu alebo prečítaniu stavu<br>fyzického dvojhodnotového výstupu I/O<br>modulu (adresa podľa umiestenia modulu).<br>I a O zdieľajú rovnaké adresy.                                   | 0.8191                  |
| F             | Flag                        | Binárna premenná.                                                                                                    | 0.8191                  |
| T             | Časovač<br>(Timer)          | Premenná k nastaveniu alebo načítaniu<br>stavu časovača.                                                                                                    | 0.450                   |
| $\mathcal{C}$ | Čítač (Counter)             | Premenná k nastaveniu alebo načítaniu<br>stavu čítača. T a C zdieľajú adresy, je<br>možné si zvoliť, čo bude čítač a čo<br>časovač.                                                                | 0.1599                  |
| R             | Register                    | Všeobecný číselný register (32bit).<br>Uložená hodnota môže byť celé alebo<br>reálne číslo.                                                                                                    | 0.4095                  |
| K             | Konštanta<br>(Constant)     | Podľa prítomnosti desatinnej bodky sa<br>rozlišujú celé a reálne čísla.                                                                                                    |                         |
| X             | Text                        | Slúži k ukladaniu reťazcov do pamäte.                                                                                                    | 07999                   |
| <b>DB</b>     | Dátový blok<br>(Data block) | Slúži k ukladaniu blokov dát do pamäte.<br>Výhodné pre väčšie množstvá dát,<br>používajú sa špeciálne inštrukcie. X a DB<br>zdieľajú adresy, je nutné zvoliť, či sa jedná<br>o reťazec alebo dáta. | 0.7999                  |

Tab. 1: Prehľad dátových typov prostriedkov PLC Saia

Uvedený rozsah adries platí vždy len v rámci typu (okrem výnimiek zdieľaných adries). Napr. Flag F15 je uložený inde ako register R15. V programoch je možné samozrejme využívať možnosti priradenia symbolických označení (napr. direktívou EQU v Instruction List).

# **2.6 Štruktúra uloženia programu**

Podobne ako k dátam a premenným je možné pristupovať iba systematicky pomocou adries v rámci dátového typu, program sa musí zapisovať formou blokov rôznych typov podľa určenia. Tab. 2 obsahuje prehľad použiteľných blokov. Pozn. V programe sa nemôžu vyskytovať bloky rovnakého čísla v rámci typu. [6]

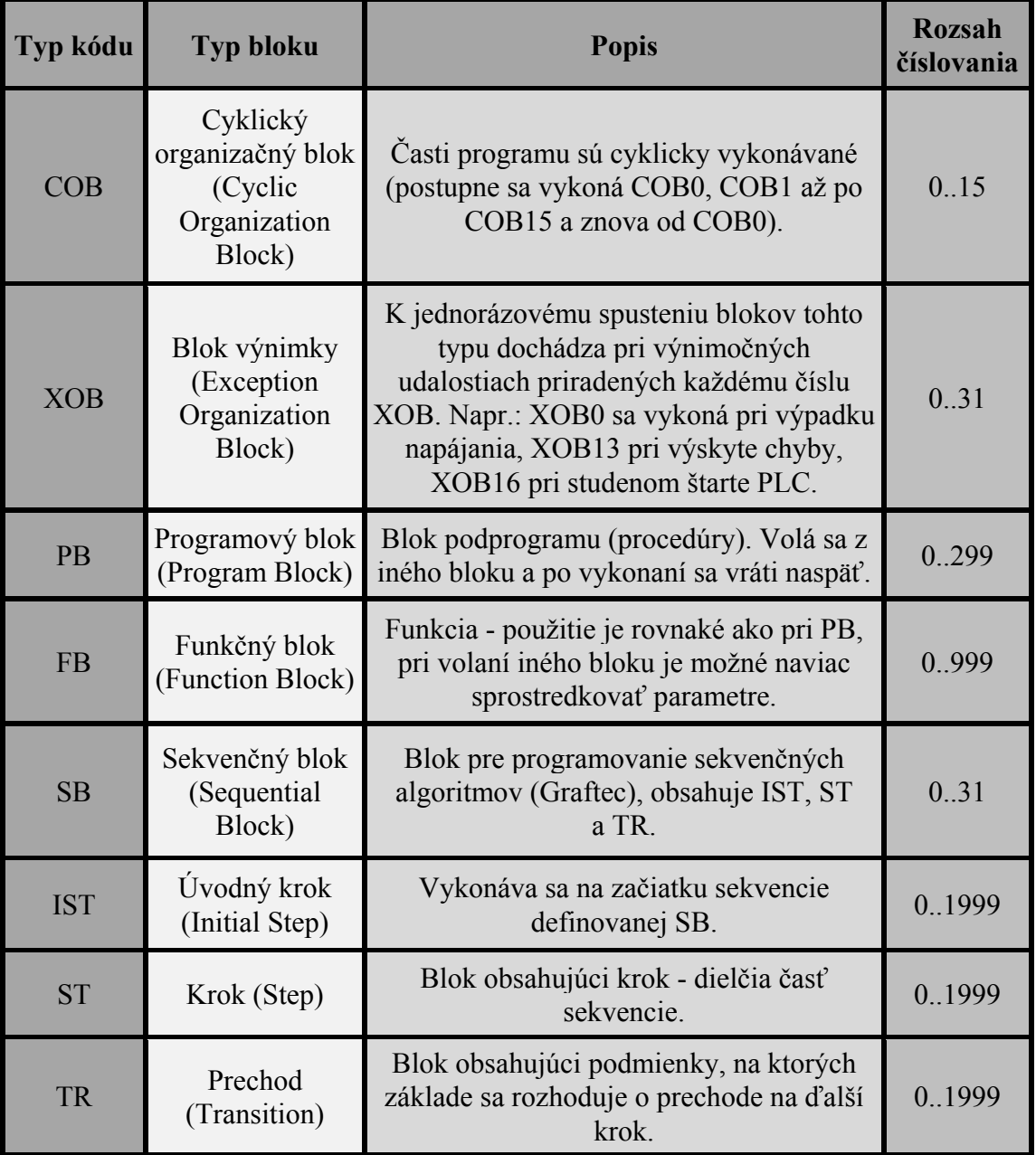

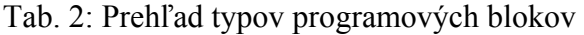

# **3 VÝVOJOVÉ PROSTREDIE PG5 1.3**

#### **3.1 Všeobecné informácie**

K tvorbe programov pre rodinu PLC Saia PCDx výrobca dodáva vývojové prostredie PG5 pre PC, ktorý funguje pod operačným systémom Windows a je kompatibilný s verziami 3.x, 95, NT. V podstate sa jedná o ucelený balík nástrojov, ktoré užívateľovi umožňujú vytvárať rôzne typy programov pre potrebnú situáciu. Umožňuje ich kompilovanie, správu vzniknutých programov, prelinkovanie jednotlivých programov až po spravovanie celých projektov. Pomocou PG5 je možné on-line pripojením k PLC meniť jeho konfiguráciu, nahrávať do jeho operačnej pamäte vytvorené programy a dokonca počas chodu na obrazovke PC sledovať, či priamo krokovať programy na úrovni najzákladnejších funkčných blokov. Tento spôsob práce nám umožňuje veľmi spoľahlivo a rýchlo ladiť programy a projekty. Po spustení programu PG5 sa nasledovne vykonávajú tieto kroky:

#### **a, Knižnica projektov (Project Library):**

Po spustení vývojového prostredia Saia PG5 sa objaví okno knižnice projektov (Projects Library). Toto je najvyššia úroveň. Tu sa k ďalšiemu pokračovaniu v práci vyberá buď už existujúci projekt alebo sa zakladá nový. Po výbere sa dostávame do správcu projektu.

#### **b, Správca projektu (Project Manager):**

Okno správcu projektu obsahuje zoznam programových modulov v tomto projekte obsiahnutých, z ktorých sa zostavuje výsledný program. V prípade potreby je možné určitý modul z kompilácie vyňať, ale pri tom nemusí byť odstránený z projektu. Správca je jadrom PG5. Tu je možné program linkovať, pripájať sa on-line k PLC, nahrávať programy do PLC, spustiť program, krokovať ho atď. K dispozícii máme tiež nástroje na konfiguráciu pamäťových zdrojov PLC (rozloženie priestoru RAM pre dynamické premenné, čítače, časovače, užívateľské texty a dátové bloky). On-line konfigurátor dovoľuje nastavovať priamo aj vnútorný obvod reálneho času, parametre komunikačných rozhraní, prípadne zablokovať ďalší prístup k pamäti PLC prostredníctvom hesla (pre prípad neoprávneného kopírovania software alebo jeho modifikáciu).

#### **c, Výber programovacieho jazyka:**

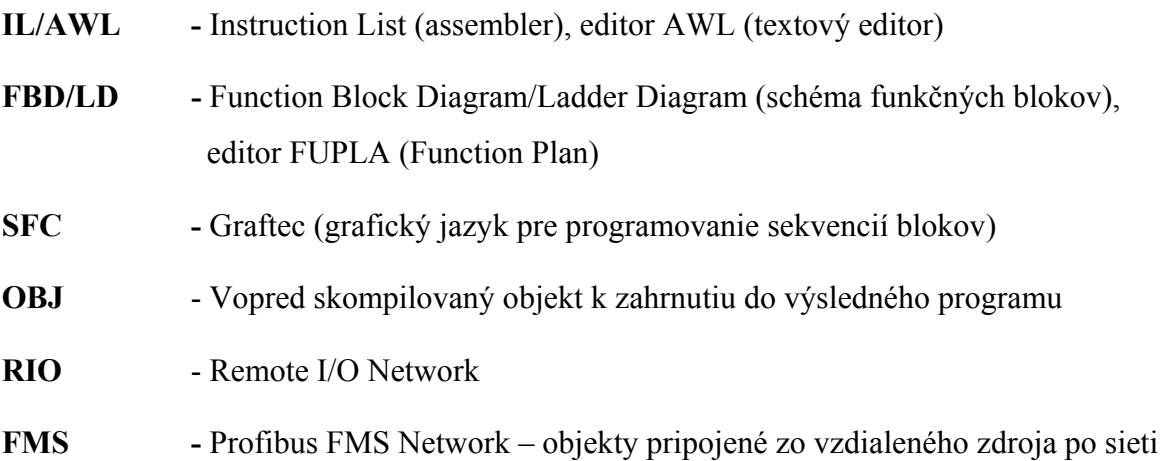

## **3.2 Instruction List (IL)**

Instruction List (zoznam inštrukcií) je forma zápisu programu priamo v základných inštrukciách. K zápisu slúži obyčajný textový editor, riadky sa nečíslujú, komentáre sa definujú bodkočiarkou. Bloky sa špecifikujú úvodnými a koncovými inštrukciami podľa typu bloku.

#### **Príklad:**

*XOB16 ;Studený štart – začiatok bloku* 

*EXOB ;Koniec bloku* 

K priradeniu symbolického označenia slúži direktíva EQU.

Register R 15 sa naďalej môže vyjadrovať symbolom "Teplota":

*Teplota EQU R 15* 

*PUBL Teplota* 

Aby mohol byť v aktuálnom kóde použitý symbol definovaný a zverejnený v inom objekte, zavedie sa direktívou EXTN ako externý (príklad: EXTN Teplota).

#### **3.3 Function Plan (FUPLA)**

FUPLA (Function Plan) je grafický editor založený na makrách s výhodou dynamického priraďovania dátových prostriedkov. Do riadkov naľavo sa vpisujú vstupné dáta bloku (konštanty, registry, flagy, vstupy, výstupy, čítače, časovače) absolútne (kódom dátového typu a číslom) alebo symbolicky. Do riadkov napravo sa prijímajú výstupné hodnoty. Zoznam všetkých použitých dátových prostriedkov a im priradených symbolov je možné vyvolať výberom "Resource → Resource List" z hlavného menu. Ak nebol register, flag, časovač alebo čítač definovaný ako externý a nešpecifikuje sa jeho číslo, bude mu dynamicky priradené v okamžiku zostavovania programu. Oblasti z adries, z ktorých môže prekladač v tomto prípade čerpať sa nastaví vyvolaním "Resource → Dynamic Distribution". Dátové prostriedky z takto rezervovaných oblastí by nemali byť použité absolútnou adresáciou v ďalších fázach programu.

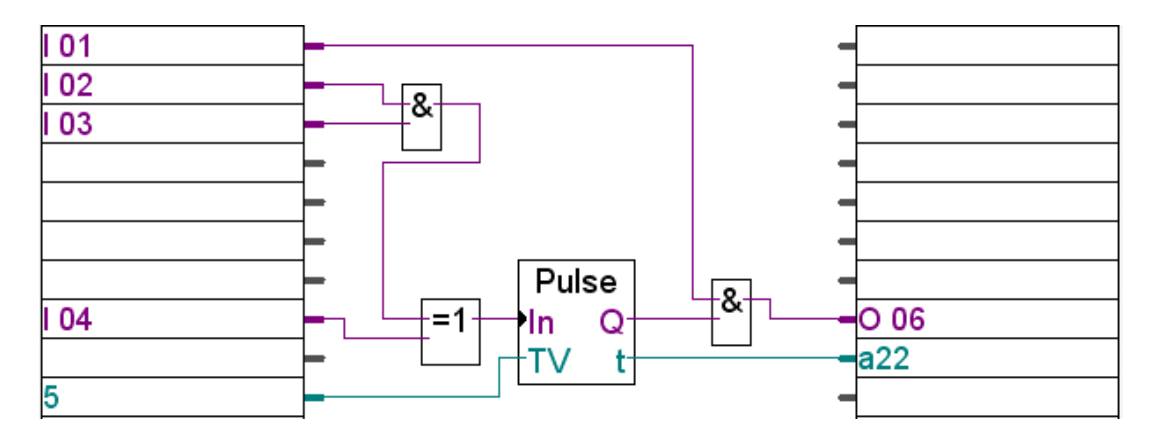

Obr. 3: Ukážka základného princípu programovania v jazyku FUPLA

Program je zostavený z funkcií viď obr. 3, reprezentovaných obdĺžníkami s popisom (blok PULSE, logické funkcie AND, XOR), vstupy vľavo (I 01, I 02, I 03, I 04, časová hodnota časovača je v 1/10 sekundy čiže hodnota 5 zodpovedá 500 milisekundám), výstupy vpravo (O 06 a načítanie aktuálnej hodnoty časovača do premennej a22). Prenos dát medzi nimi definujú spojnice. Funkcie sa vykonávajú postupne z ľavého horného rohu smerom nadol, pri zachovaní logickej náväznosti. Sú definované v knižniciach, dodávaných s vývojovým prostredím, v ktorých je uložený im zodpovedajúci kód vo forme inštrukcií a symbolickým vyjadrením vstupujúcich a vystupujúcich dát. Pri prekladaní programu sa použije tento kód ako makro (prekopíruje sa) a symboly sa nahradia konkrétnymi číslami dátových prostriedkov. Opäť sa čerpá z oblastí rezervovaných pre dynamické priraďovanie.

Presne sa rozlišujú číselné typy hodnôt (binárne, celočíselné a s premennou desatinnou čiarkou) a to aj graficky farbou spojníc. Je nemožné spájať nezhodné číselné typy, iba za použitia konverznej funkcie.

Každý súbor v jazyku FUPLA môže obsahovať viac blokov. K vybraniu jedného z nich k zobrazeniu v editačnom okne slúži zoznam blokov, vyvolaný z menu "File → Block List". Voľba "Properties" umožňuje nastaviť typ (COB, XOB, PB atď.) a číslo bloku. Voľba "New" zakladá nový blok. Každý blok môže mať viac strán a je možné listovať medzi nimi, organizovať ich poradie a vytvárať nové (umožňujú funkcie z ponuky "Page").

Celkovo je jazyk FUPLA prehľadný, programovanie v ňom je jednoduché, lenže niektoré nedostatky sú obmedzujúce:

- nie je možné použiť skoky v programe, podmienené ani nepodmienené, čo úplne znemožňuje realizáciu cyklu
- z rovnakého dôvodu je možné volať len podprogramy, takže aj jednoduchý program sa môže javiť neprehľadný
- pri volaní funkčných blokov (FB) im nie je možné predať parametre, čo ich degraduje na procedúry (PB)

FUPLA oproti IL (Instruction List) vytvára redundantný (neefektívny) kód, čo je prirodzené kvôli používaniu knižníc funkcií k univerzálnemu použitiu.

#### **3.4 Graftec (SFC)**

Graftec je grafický jazyk pre zápis sekvenčných algoritmov. Vývojový diagram určuje postup vykonávania jednotlivých krokov a podmienených prechodov medzi nimi. Procedúry krokov (ST) a vyhodnocovanie prechodov (TR) sú napísané buď v jazyku IL alebo FUPLA. Po vykonaní kroku program stojí, pokiaľ nie je splnená podmienka ukončenia prechodu (TR) na nasledujúci krok napr.: zmena stavu vstupu, alebo dobehnutie časovača.

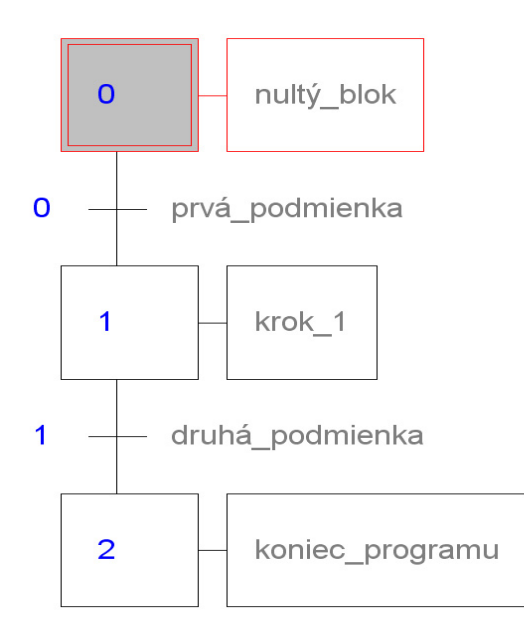

Obr. 4: Ukážka základného princípu programovania v jazyku Graftec

Z obr. 4 je zrejmá postupnosť ako sa program vykonáva. Počas vykonávania programu je možné sledovať aktuálne miesto, v akej fázi sa program nachádza (pri pripojení PLC online). Tak isto je možné v programe vytvárať vetvy (na základe podmienky sa program bude vykonávať tou vetvou, ktorou sú podmienky splnené), vytvárať opakovacie cykly, volať bloky v rôznom poradí atď. Na to, aby tento program v jazyku Graftec vôbec fungoval v PLC, potrebujeme inicializačný súbor FUPLA, kde definujeme číslo počiatočného bloku v Graftec file (musí byť súčasťou projektu), ktorý sa má volať ako prvý. Takto vytvorený projekt (min jeden FUPLA file a jeden Graftec file) je potom funkčný.

Z dôvodu tohto princípu fungovania jazyka Graftec je v prípade realizácie číslicových regulátorov s potrebou súčasného prevádzania viac procesov Graftec nevhodný. [6]

# **4 VIZUALIZÁCIA V APLIKÁCII CONTROL WEB 2000**

## **4.1 Všeobecný popis**

Vizualizačný systém Control Web 2000 je univerzálny nástroj pre vývoj a nasádzanie vizualizačných a riadiacich aplikácií, aplikácií zberu, ukladania a vyhodnocovania dát a aplikácií rozhrania človek – stroj.

Pracuje ako mnoho iných SCADA/HMI systémov používaných v priemysle. K dispozícii sú všetky komponenty nutné k tvorbe vizualizačných aplikácií (zobrazovacie a ovládacie prvky, alarmy, archívy, historické trendy a pod.).

Ďalej umožňuje prácu v reálnom čase. Nespolieha sa na tzv. databázu reálneho času, ktorá je doplňovaná "maximálnou možnou rýchlosťou" (čo v praxi môže znamenať i intervaly niekoľko desiatok sekúnd medzi komunikáciami s automatmi pripojenými cez DDE). Každý I/O kanál sa načítava presne v dobe, kedy ho nejaký virtuálny prístroj (alebo skupina virtuálnych prístrojov) požaduje. Realtime časovanie je presne monitorované a riadené.

Jednotlivé komponenty sú voľne programovateľné. Užívateľovi je dovolené meniť hlavný program až za možnosti rady panelov s vizualizačnými a ovládacími prvkami. Každý komponent má k dispozícii pomocné programátorské nástroje ako sú lokálne premenné a ľubovoľne definovateľné procedúry reagujúce na udalosti.

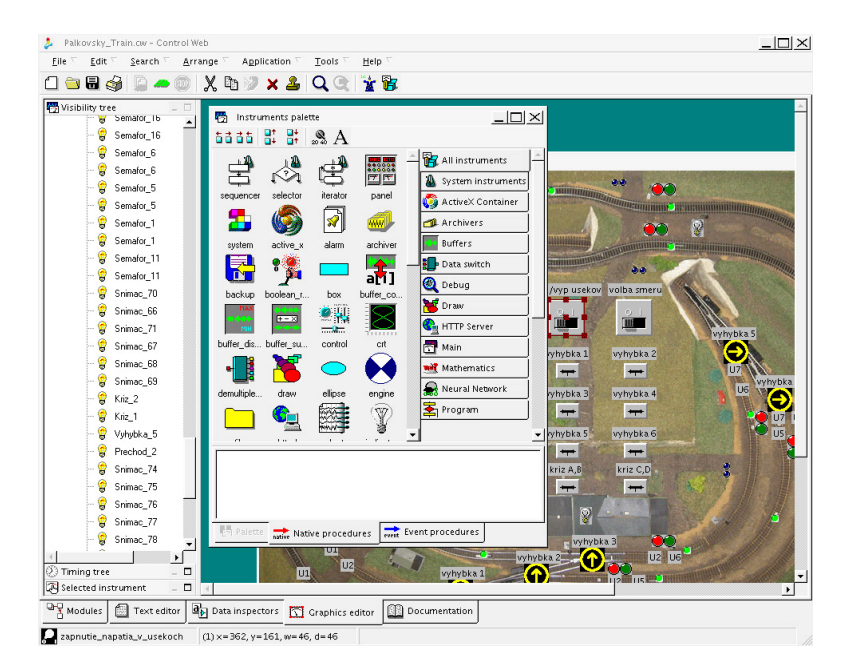

Obr. 5: Ukážka práce v Control Web 2000

#### **4.2 Popis prostredia a tvorba aplikácie**

Vo vývojovom prostredí nie je autor aplikácie nikdy ponechaný svojmu osudu nad prázdnou pracovnou plochou. Už od samotného počiatku tvorby aplikácie má k dispozícii účinnú radu a pomoc v podobe "Sprievodcu novou aplikáciou". Tento sprievodca pracuje rovnako ako v grafickom, tak i v textovom móde vývojového prostredia.

Naopak u aplikácie riadenej dátami sa autor aplikácie časovaním príliš zaoberať nemusí. Činnosť jednotlivých častí aplikácie (t.j. aktivity programových komponentov z ktorých je aplikácia zostavená) sú odvodené zo zmien dátových elementov – premenných a kanálov. Ak teda zmeníme nejaký virtuálny prístroj, hodnotu určitej premennej (napr. otočíme prepínačom a tým zapíšeme jeho novú hodnotu do jeho výstupnej premennej), budú automaticky aktivované všetky prístroje, ktoré túto premennú pri svojej aktivite čítajú.

Aplikačný program pozostáva z jednotlivých virtuálnych prístrojov. Každý virtuálny prístroj je celkom samostatným komponentom.

Bez znalosti funkcie jednotlivých komponentov je len ťažké pochopiť funkciu aplikačného programu z týchto komponentov zostaveného. Virtuálnych prístrojov je veľa a hlavne v úplných počiatkoch práce môže byť "Sprievodca pridaním nového prístroja" užitočným pomocníkom. Tento sprievodca získa zo všetkých inštalovaných virtuálnych prístrojov informácie o ich funkcii a môže odporučiť jeden, alebo niekoľko prístrojov, ktoré najlepšie vyhovujú zadaným špecifikáciám.

Jednotlivé virtuálne prístroje pracujú s veličinami, ktoré môžu byť typu:

- **Spojité** (analógové) veličiny čísla všetkých číselných typov
- **Logické** (binárne) veličiny log 1 (true) a log 0 (false) binárnej algebry
- **Reťazové** (textové) veličiny texty ako reťazce znakov abecedy

Dáta systém uchováva v tzv. dátových elementoch. Dátové elementy môžu byť buď globálne, alebo lokálne:

- **Globálne** – t.j. spoločné pre celý aplikačný program, alebo programový modul. Globálne dátové elementy môžu byť používané akýmkoľvek virtuálnym prístrojom. Môžu teda slúžiť pre prenos, alebo zdieľanie dát medzi jednotlivými prístrojmi.

- **Lokálne** – t.j. vlastné jednému virtuálnemu prístroju. Lokálne dátové elementy môžu byť použité len vo vnútri virtuálneho prístroja, v rámci ktorého sú definované. Pre zostatok aplikačného programu sú neprístupné. Pri zhode mien globálneho a lokálneho dátového elementu je v prístroji preferované použitie lokálneho parametru.

Z hľadiska vlastností a spôsobov použitia rozlišujeme tri základné druhy dátových elementov:

- **Konštanty**  slúžia pre uchovávanie nemenných dát. Konštanty trvalo obsahujú svoju inicializačnú hodnotu, ktorú za behu programu už nemožno meniť. Konštanty môžu byť globálne i lokálne.
- **Premenné** slúžia pre uchovávanie dát, ktoré sa menia behom činnosti aplikačného programu. Do premennej je možné kedykoľvek zapísať novú hodnotu. Premenné môžu byť globálne i lokálne.
- **Kanály**  slúžia pre prenos dát medzi aplikačným programom a I/O zariadením. Každý kanál je prepojený s patričným ovládačom, ktorý automaticky zaisťuje prenos dát z daného I/O zariadenia kedykoľvek je obsah kanála čítaný a prenos dát do daného I/O zariadenia a kedykoľvek sú do kanála uložené nové dáta. S kanálmi je možné pracovať podobne ako s premennými – pre dáta v kanáloch systém Control Web 2000 automaticky zaisťuje prepojenie s I/O zariadeniami.

Podľa smeru prenosu dát rozlišujeme tri druhy kanálov:

- a) **Vstupné kanály** hodnoty vstupných kanálov sú čítané z I/O zariadení. Tieto kanály je možné aplikačným programom iba čítať a nemožno do nich dáta zapisovať.
- b) **Výstupné kanály** hodnoty výstupných kanálov je možné aplikačným programom čítať i zapisovať. Pri čítaní dát z týchto kanálov ale nie sú hodnoty získavané z I/O zariadení. Je prečítaná vždy naposledy zapísaná hodnota. Pri zápise dát sú samozrejme hodnoty prenášané cez ovládače do I/O zariadení.
- c) **Obojsmerné kanály** hodnoty týchto kanálov sú pri čítaní získavané a pri zápise prenášané cez ovládače do I/O zariadení. [5]

# **II. PRAKTICKÁ ČASŤ**

# **5 VÝPIS GENERÁLNYCH OPRÁV ŽELEZNIČNÉHO MODELU**

# **5.1 Zakúpenie nových lokomotív a vagónov**

Prv než bolo možné programovať PLC, bolo treba model opraviť, aby bol plne funkčný. Po dlhom zvažovaní bolo rozhodnuté, že je potrebné inovovať trať aj z hľadiska samotných vlakových modelov, ktoré pútajú pozornosť každého pozorovateľa a veľmi na nich závisí aj priebeh pri ladení programu. Pôvodná lokomotíva mala poškodenú motorickú časť a to tak, že vypadával kardanový hriadeľ. Ďalší vlak zase pre jeho dĺžku nebol schopný zvládať najmenšie rádiusy na trati. Z týchto dôvodov bolo treba zakúpiť nové lokomotívy (obr. 6).

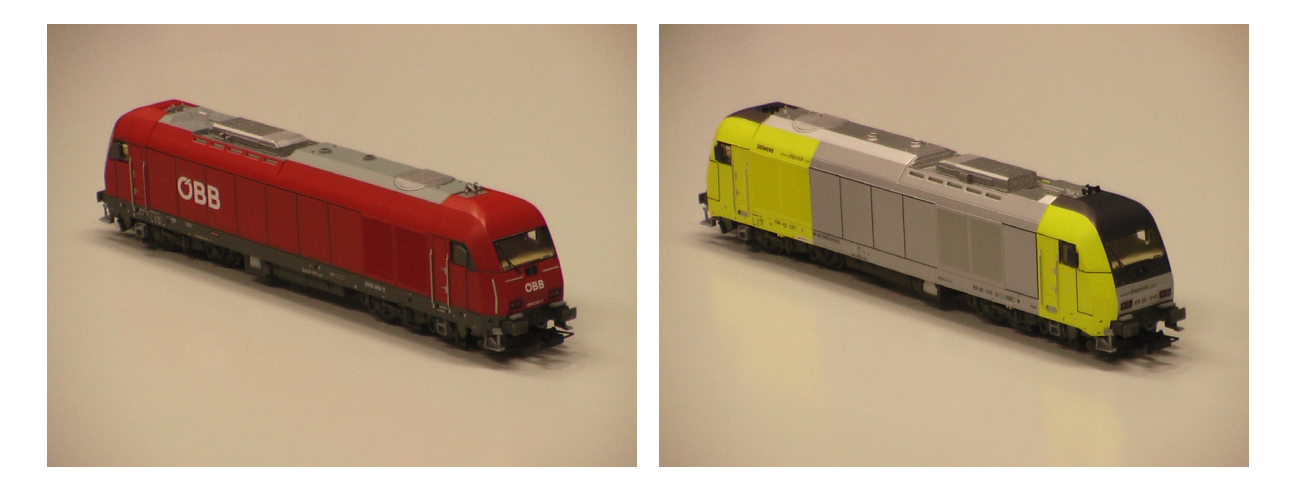

Obr. 6: Dieselové lokomotívy "Herkules" mierky H0 1:87

Pre lepšiu variabilitu vytváraných programov boli zakúpené aj nasledovné vagóny.

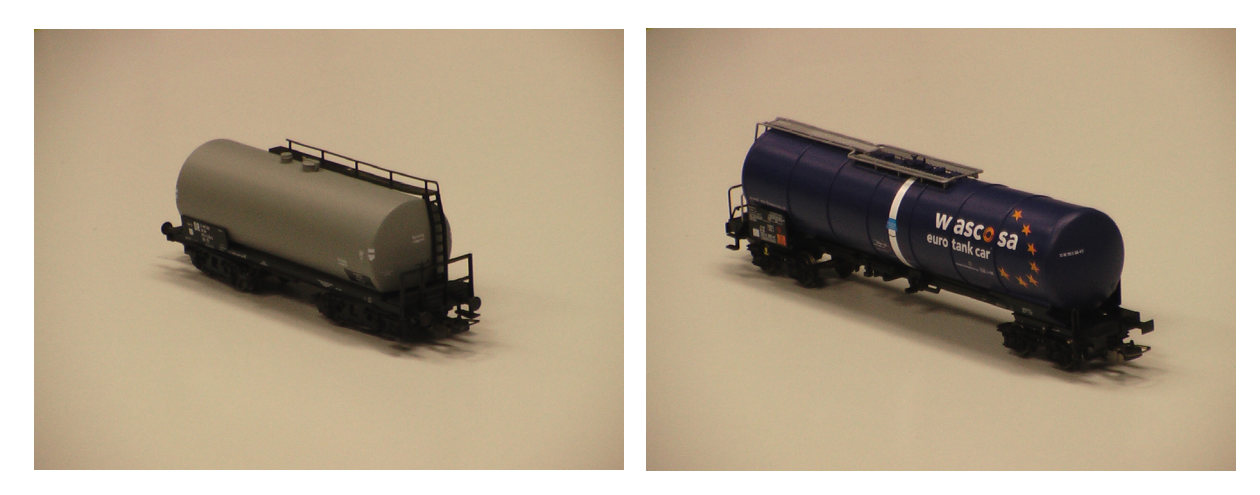

Obr. 7: Nákladné cisternové vagóny mierky H0 1:87

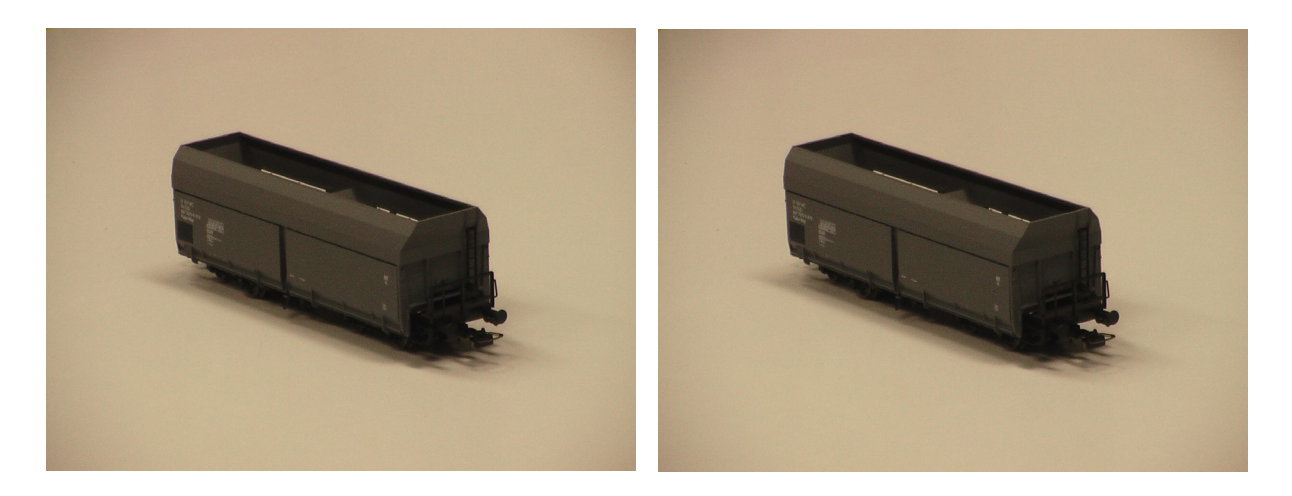

Obr. 8: Nákladné výsypné vagóny mierky H0 1:87

# **5.2 Generálna oprava výhybiek**

Tu nastáva zdanlivo veľký problém, pretože z dôvodu nemožnosti zakúpiť výhybky požadovaných rozmerov (pôvodné výhybky sa už v tomto čase nevyrábajú), museli sa zakúpiť výhybky s inými rozmermi a iným profilom koľajníc (pôvodné – duté, terajšie – I profil). Tieto výhybky museli byť modifikované na požadovaný rozmer, pretože ich vôbec nebolo možné do trate zaradiť bez porušenia celého usporiadania. Úpravy boli prevedené nasledovne:

**a) zrezanie priameho úseku z oboch strán** 

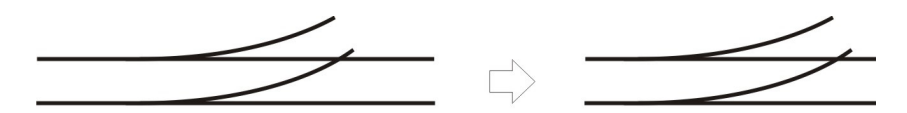

**b) nadpájkovanie oblúkového úseku krátkymi odrezkami z predchádzajúcej úpravy** 

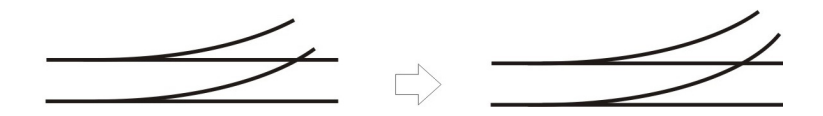

- **c) rozdiel medzi profilmi je vykompenzovaný vodivým cínovým spojom**
- **d) zbrúsenie nadbytočného cínu zo spojov**

### **5.3 Generálna oprava semaforov**

Semafory ako také neboli natoľko poškodené, aby bola nutná ich výmena, ale ich upevnenie k šasi modelu bolo slabé, na niektorých miestach krivé a ulomené.

Na semafory bolo treba použiť lepidlo z hustejšou konzistenciou, ktoré bolo schopné vytvoriť silno adhézny spoj a tým tak nahradiť chýbajúcu časť plastu, ktorá je potrebná pre udržanie semaforu na dráhe. Názorná ukážka ešte neopracovaného lepeného spoju je na obr. 9. Pre lepší vzhľad bol nadbytočný lep dodatočne odstránený.

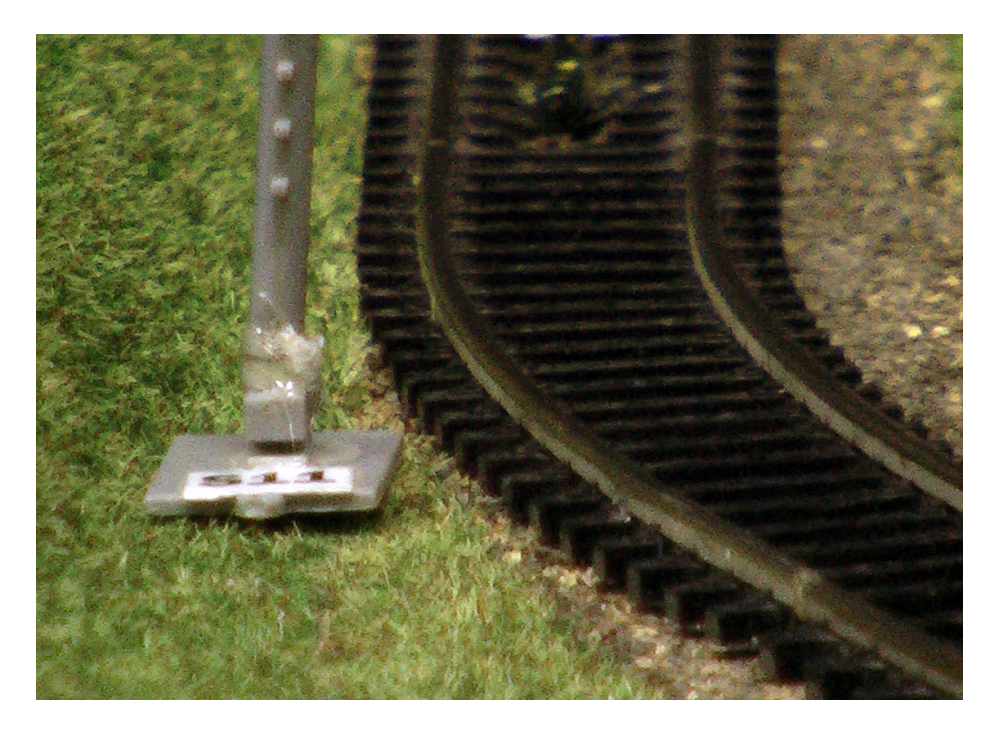

Obr. 9: Lepený spoj tmelovým lepidlom (neopracovaný)

## **5.4 Kompletná revízia**

Tento posledný úkon, ktorý bolo treba urobiť kvôli plnej funkčnosti modelu trate prebehol viac-menej bez problémov. Bolo treba skontrolovať povrch, doplnkové objekty (stromčeky, budovy, most), odstrániť z povrchu nadbytočné zostatkové materiály (odrezky z izolácie, kvapôčky cínu, kúsky vodičov), izolovať spoje na výhybkách (aby nedošlo ku skratu, pretože káble boli nadpájkované k pôvodným) a najdôležitejšou úlohou bolo otestovať všetky vstupy a výstupy, ktorým sa budeme venovať aj v nasledujúcej kapitole.

# **6 MODEL ŽELEZNIČNEJ TRATE A POPIS JEHO AKTÍVNYCH ČASTÍ**

## **6.1 Vonkajší popis trate**

Železničná trať je z modelovej rady H0, čo je mierka modelov 1:87. Plocha celej dráhy zaberá približne 2 m<sup>2</sup>. Model zobrazuje situáciu s dvomi stanicami. Stanica označovaná ako N1 disponuje tromi koľajnicami a tromi výhybkami. Stanicou N2 prechádzajú dve koľajnice. Súčasťou trate sú taktiež semafory, železničné prechody (svetelná signalizácia) a osvetlenie budovy a nástupíšť. Celá dráha je situovaná do rozmanitého a pestrého prostredia, kde nechýba most, tunel, kopec s vysielačom, stromy a rozmanitý povrch (tráva, štrk).

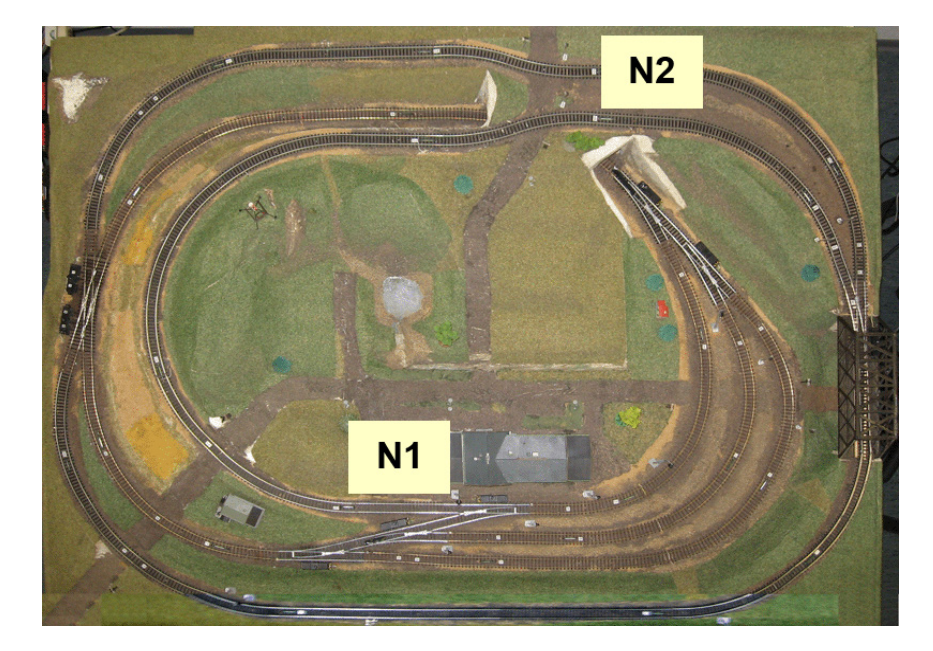

Obr. 10: Železničná trať (pohľad zhora)

## **6.2 Funkčné usporiadanie**

Železničná trať je rozdelená do desiatich samostatne napájaných úsekov. Toto rozdelenie umožňuje individuálnu reguláciu rýchlosti a smeru jazdy (U). Pre monitorovanie pohybu vlaku sú na trati rozmiestnené snímače (C). Fyzicky sa jedná o jazýčkové relé a vlaky, ktoré sú vybavené magnetom, pri prejdení ponad snímač vyvolajú zopnutie kontaktov týchto relé. Tento impulz môžeme ďalej spracovať a použiť ako rozhodujúci prvok v našom programe.

### **6.3 Ovládacia skriňa modelu**

Elektronické ovládanie prvkov železničnej trate je integrované do spoločnej ovládacej skrine modulárneho usporiadania, kde jednotlivým prvkom zodpovedajú samotné panely. Skriňa je osadená niekoľkými kontrolnými prepínačmi pre rýchly test správneho prepojenia s modelom. Ovládacia skriňa poskytuje rozhranie pre pripojenie riadiaceho počítača. Jedná sa o dva 48 kolíkové konektory, ktoré sú medzičlánkom pre binárny vstup a výstup. Výstupom (z pohľadu skrine) sú impulzy snímačov, kedy každému zo snímačov zodpovedá jeden kolík konektoru. Vstupným logickým signálom je 5V TTL. [7]

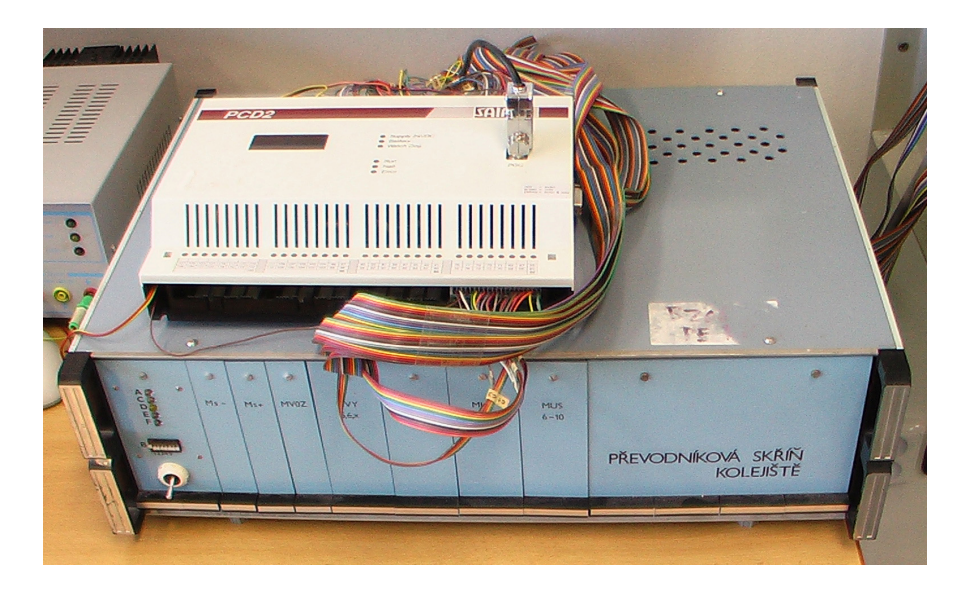

Obr. 11: Ovládacia skriňa modelu prepojená s PLC Saia PCD2

### **6.4 Prepojenie PLC s ovládacou skriňou modelu**

*Požiadavky na vybavenie I/O modulmi:* 

- **24 vstupov:** snímače (informácie o polohe vlaku)
- **47 výstupov:** signalizačné a riadiace prvky (semafory, výhybky, osvetlenie, aktívne dráhy, ovládanie smeru pohybu vlaku)

*Použité moduly:* 

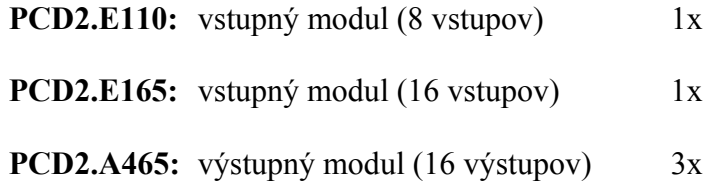

### **6.5 Ovládanie prvkov modelu železničnej trate**

Pre ovládanie výhybiek, železničných prejazdov, semaforov a osvetlení postačuje dvojhodnotová logika. Tieto prvky sa spínajú priamym zápisom logickej hodnoty na adresu výstupného modulu. Pre väčšiu prehľadnosť funkčných schém knižnica ponúka zoznam symbolov a konštánt. Adresovanie je teda možné pomocou definovania vlastných názvov premenných.

| typ výstupu | stav v logickej 0         | stav v logickej 1         |
|-------------|---------------------------|---------------------------|
| osvetlenie  | osvetlenie vypnuté        | osvetlenie zapnuté        |
| semafory    | červené svetlo            | zelené svetlo             |
| prejazdy    | výstražná funkcia vypnutá | výstražná funkcia zapnutá |
| výhybky     | prepnutá pre priamy smer  | prepnutá na odbočenie     |

Tab. 3: Význam logických hodnôt na trati

V prípade krížovej výhybky je realizovanie požadovaného smeru o niečo zložitejšie:

| požadovaný<br>smer | krížová výhybka - časť<br>C,D | krížová výhybka - časť<br>A, B |
|--------------------|-------------------------------|--------------------------------|
| BD                 |                               |                                |
| AD                 |                               |                                |
| <b>BC</b>          |                               |                                |
| AC                 |                               |                                |

Tab. 4: Kombinácie nastavení krížovej výhybky

V podstate sa jedná o nasledovný spôsob práce s výhybkami:

Pokiaľ chceme, aby vlak prechádzal cez výhybku rovno, zapíšeme na výstup výhybky V1=O63 log. 0. Ak chceme, aby vlak odbočil, potom zapíšeme na O63 log. 1. Podobne to funguje aj pri krížovej výhybke, ale musíme vždy nastaviť dva parametre oboch častí výhybky a tým určíme požadovaný smer.

## **6.6 Prehľad adries jednotlivých prvkov**

Každý aktívny prvok má v celej tejto sústave svoju adresu (číslo vstupu a výstupu). V tabuľkách 5, 6, 7 je kompletný prehľad jednotlivých adries a im priradených prvkov.

| <b>Názov</b><br>aktívneho<br>prvku | Označenie<br>vstupu | <b>Adresa</b>  | Nezopnuté | Zopnuté |
|------------------------------------|---------------------|----------------|-----------|---------|
| Snímač                             | C1                  | <b>I64</b>     | log.1     | log.0   |
| (jazýčkové<br>relé)                | C <sub>2</sub>      | <b>I65</b>     | log.1     | log.0   |
|                                    | C <sub>3</sub>      | <b>I66</b>     | log.1     | log.0   |
|                                    | C <sub>4</sub>      | <b>I67</b>     | log.1     | log.0   |
|                                    | C <sub>5</sub>      | <b>I68</b>     | log.1     | log.0   |
|                                    | C <sub>6</sub>      | <b>I69</b>     | log.1     | log.0   |
|                                    | C7                  | I70            | log.1     | log.0   |
|                                    | C8                  | I71            | log.1     | log.0   |
|                                    | C <sub>9</sub>      | I72            | log.1     | log.0   |
|                                    | C10                 | <b>I73</b>     | log.1     | log.0   |
|                                    | C11                 | I74            | log.1     | log.0   |
|                                    | C12                 | I75            | log.1     | log.0   |
|                                    | C13                 | I76            | log.1     | log.0   |
|                                    | C14                 | <b>I77</b>     | log.1     | log.0   |
|                                    | C15                 | I78            | log.1     | log.0   |
|                                    | C16                 | I79            | log.1     | log.0   |
|                                    | C17                 | I <sub>0</sub> | log.1     | log.0   |
|                                    | C18                 | I <sub>1</sub> | log.1     | log.0   |
|                                    | C19                 | I2             | log.1     | log.0   |
|                                    | C20                 | <b>I3</b>      | log.1     | log.0   |
|                                    | C21                 | $I4$           | log.1     | log.0   |
|                                    | C22                 | $I5$           | log.1     | log.0   |
|                                    | C <sub>23</sub>     | <b>I6</b>      | log.1     | log.0   |
|                                    | C <sub>24</sub>     | 17             | log.1     | log.0   |

Tab. 5: Prehľad adries aktívnych vstupov

| <b>Názov</b><br>aktívneho<br>prvku | Označenie výstupu        | <b>Adresa</b>   | Stav pre log. 0   | Stav pre log. 1       |
|------------------------------------|--------------------------|-----------------|-------------------|-----------------------|
| Úsek                               | U 1 (aktívny/neaktívny)  | O <sub>26</sub> | úsek bez napätia  | úsek pod napätím      |
|                                    | U 1 (smer pohybu)        | O16             | v smere hod. ruč. | proti smeru hod. ruč. |
|                                    | U 2 (aktívny/neaktívny)  | O27             | úsek bez napätia  | úsek pod napätím      |
|                                    | U 2 (smer pohybu)        | O17             | v smere hod. ruč. | proti smeru hod. ruč. |
|                                    | U 3 (aktívny/neaktívny)  | O28             | úsek bez napätia  | úsek pod napätím      |
|                                    | U 3 (smer pohybu)        | O18             | v smere hod. ruč. | proti smeru hod. ruč. |
|                                    | U 4 (aktívny/neaktívny)  | O29             | úsek bez napätia  | úsek pod napätím      |
|                                    | U 4 (smer pohybu)        | O19             | v smere hod. ruč. | proti smeru hod. ruč. |
|                                    | U 5 (aktívny/neaktívny)  | O30             | úsek bez napätia  | úsek pod napätím      |
|                                    | U 5 (smer pohybu)        | O20             | v smere hod. ruč. | proti smeru hod. ruč. |
|                                    | U 6 (aktívny/neaktívny)  | O31             | úsek bez napätia  | úsek pod napätím      |
|                                    | U 6 (smer pohybu)        | O21             | v smere hod. ruč. | proti smeru hod. ruč. |
|                                    | U 7 (aktívny/neaktívny)  | O32             | úsek bez napätia  | úsek pod napätím      |
|                                    | U 7 (smer pohybu)        | O22             | v smere hod. ruč. | proti smeru hod. ruč. |
|                                    | U 8 (aktívny/neaktívny)  | O33             | úsek bez napätia  | úsek pod napätím      |
|                                    | U 8 (smer pohybu)        | O23             | v smere hod. ruč. | proti smeru hod. ruč. |
|                                    | U 9 (aktívny/neaktívny)  | O34             | úsek bez napätia  | úsek pod napätím      |
|                                    | U 9 (smer pohybu)        | O <sub>24</sub> | v smere hod. ruč. | proti smeru hod. ruč. |
|                                    | U 10 (aktívny/neaktívny) | O35             | úsek bez napätia  | úsek pod napätím      |
|                                    | U 10 (smer pohybu)       | O25             | v smere hod. ruč. | proti smeru hod. ruč. |
| Výhybka                            | V <sub>1</sub>           | O63             | jazda priamo      | odbočenie             |
|                                    | V <sub>2</sub>           | O62             | jazda priamo      | odbočenie             |
|                                    | V <sub>3</sub>           | O61             | jazda priamo      | odbočenie             |
|                                    | V <sub>4</sub>           | O60             | jazda priamo      | odbočenie             |
|                                    | V <sub>5</sub>           | O59             | jazda priamo      | odbočenie             |
|                                    | V <sub>6</sub>           | O58             | jazda priamo      | odbočenie             |

Tab. 6: Prehľad adries aktívnych výstupov - časť 1

| Názov aktívneho<br>prvku | Označenie výstupu | <b>Adresa</b> | Stav pre log. 0 | Stav pre log. 1  |
|--------------------------|-------------------|---------------|-----------------|------------------|
| Krížová výhybka          | $K1 - A,B$        | O56           | ďalej od cievky | bližšie k cievke |
|                          | $K1 - C,D$        | O57           | ďalej od cievky | bližšie k cievke |
| Prejazd                  | P <sub>1</sub>    | O36           | nebliká         | bliká            |
|                          | P <sub>2</sub>    | O37           | nebliká         | bliká            |
|                          | P3                | O38           | nebliká         | bliká            |
| <b>Semafor</b>           | S1                | O55           | červená         | zelená           |
|                          | S <sub>2</sub>    | O54           | červená         | zelená           |
|                          | S <sub>3</sub>    | O53           | červená         | zelená           |
|                          | S <sub>4</sub>    | O52           | červená         | zelená           |
|                          | S <sub>5</sub>    | O51           | červená         | zelená           |
|                          | S <sub>6</sub>    | O50           | červená         | zelená           |
|                          | <b>S11</b>        | O49           | červená         | zelená           |
|                          | S <sub>12</sub>   | O48           | červená         | zelená           |
|                          | S13               | O47           | červená         | zelená           |
|                          | S <sub>14</sub>   | O46           | červená         | zelená           |
|                          | S15               | O45           | červená         | zelená           |
|                          | S16               | O44           | červená         | zelená           |
| <b>Osvetlenie</b>        | N1                | O41           | nesvieti        | svieti           |
|                          | N2                | O42           | nesvieti        | svieti           |
|                          | <b>OD</b>         | O43           | nesvieti        | svieti           |

Tab. 7: Prehľad adries aktívnych výstupov - časť 2

#### **6.7 Prepojenie PLC s PC**

Pre vývoj aplikácií, ich vizualizáciu a prípadne aj ovládanie, je potrebné prepojiť PLC s PC. Toto prepojenie je možné realizovať sériovým káblom. Na strane PLC je pripojený konektor 9-PINovo a na strane PC je viac možností, no v našom prípade zostal jediný voľný konektor, a to paralelný port LPT 1 s 25-PINmi. Bolo potrebné vyrobiť prepojovací kábel. Zapojenie tohto kábla je vidieť na obr. 12. Celkové usporiadanie pracoviska je možné vidieť na obr. 13.

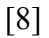

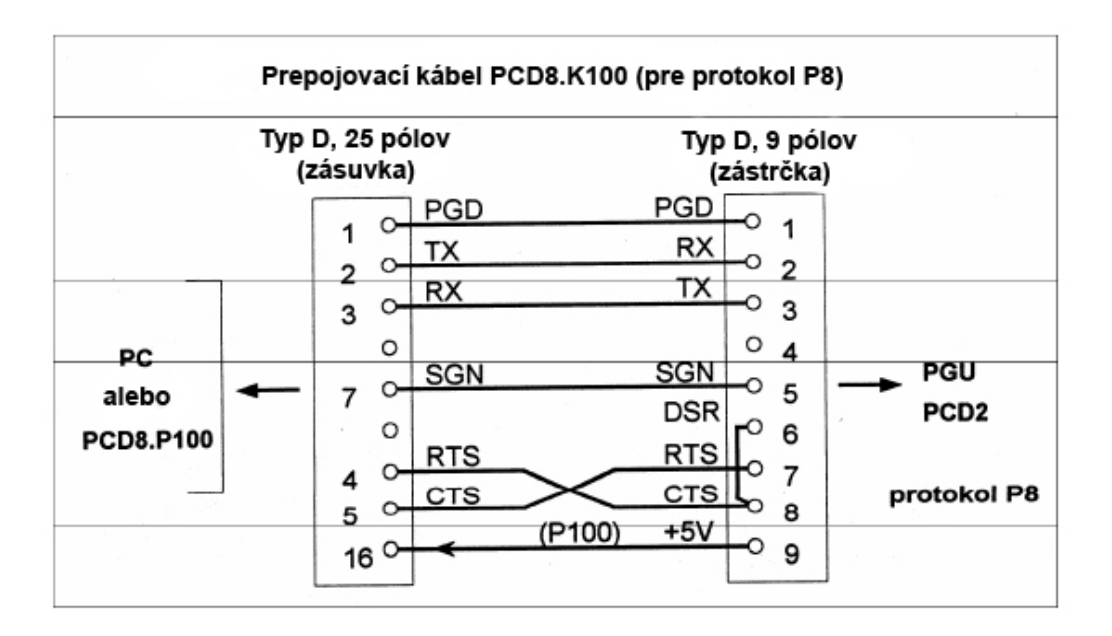

Obr. 12: Zapojenie prepojovacieho kábla medzi PLC a PC

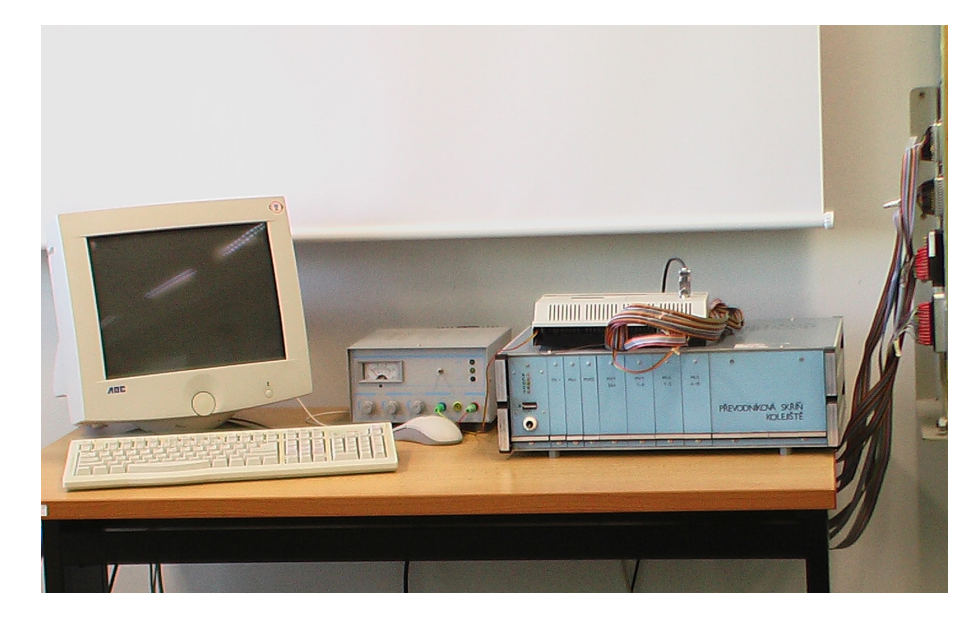

Obr. 13: Usporiadanie komponentov na pracovnom stole

# **7 ZADANIA VZOROVÝCH PROTOKOLOV PRE RIADENIE ŽELEZNIČNÉHO MODELU POMOCOU PLC SAIA PCD2**

V tejto kapitole sa budeme zaoberať stručným popisom jednotlivých šiestich vzorových úloh a čo sa od študentov požaduje. Vypracované vzorové protokoly sú v prílohe P I a P II

# **7.1 Úloha 1: jeden vlak, jeden okruh, bez svetelnej signalizácie**

### **Cieľ laboratórnej úlohy:**

Cieľom tejto úlohy je zoznámiť sa s princípom sekvenčného programovania programovateľného automatu Saia PCD2 pomocou vývojovej aplikácie Saia PG5 1.3. Študent má za úlohu vytvoriť sekvenčný program pomocou Graftec file-u. V stručnosti sa jedná o ovládanie jedného vlaku, ktorý prejde zadanú trasu (presná trasa, po akej má vlak ísť je znázornená na obr. 14), bez svetelnej signalizácie. Poslednou úlohou tohto zadania je vytvoriť jednoduchý monitorovací program v aplikácii Control Web 2000, kde bude možné sledovať jednotlivé stavy aktívnych vstupov a výstupov modelu (študent monitoruje len prvky, ktoré v danej úlohe používa).

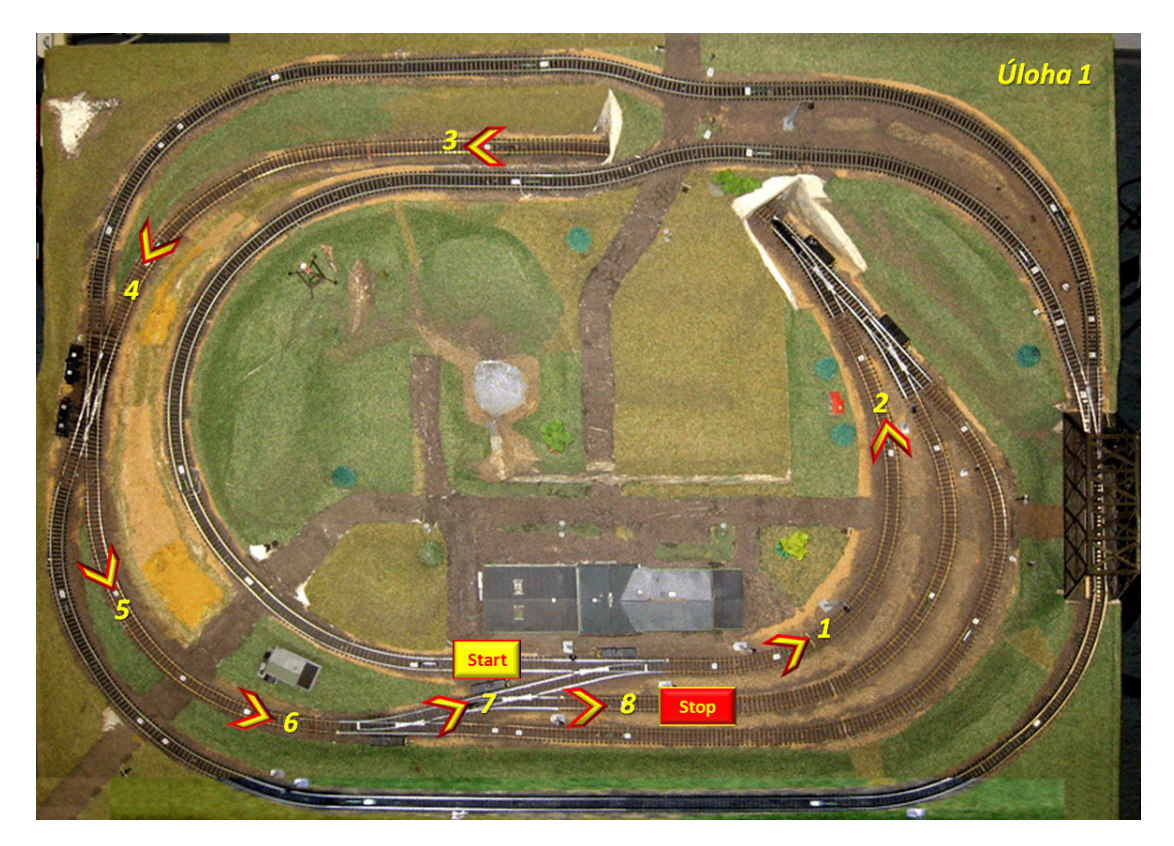

Obr. 14: Trasa vlaku v úlohe 1

# **7.2 Úloha 2: jeden vlak, jeden okruh, svetelná signalizácia, zastávka pred krížením**

#### **Cieľ laboratórnej úlohy:**

Úloha 2 je prakticky totožná s úlohou 1 s tým rozdielom, že študent má za úlohu okrem základných funkcií vlakového modelu naučiť sa základné princípy svetelnej signalizácie (približne rovnaké zásady ako majú reálne železničné trate) a navyše zistiť spôsob, akým je možné vlak zastaviť na požadovanom mieste na trati a následne pokračovať ďalej v jazde. Trasa vlaku sa prakticky zhoduje s úlohou 1, navyše však obsahuje už spomínanú zastávku. Posledným bodom vypracovania je monitorovací program v aplikácii Control Web 2000, ktorý je možné použiť z úlohy 1 a navyše dorobiť monitoring ďalších častí modelu podľa toho, ktoré študent použil v programe pre PLC.

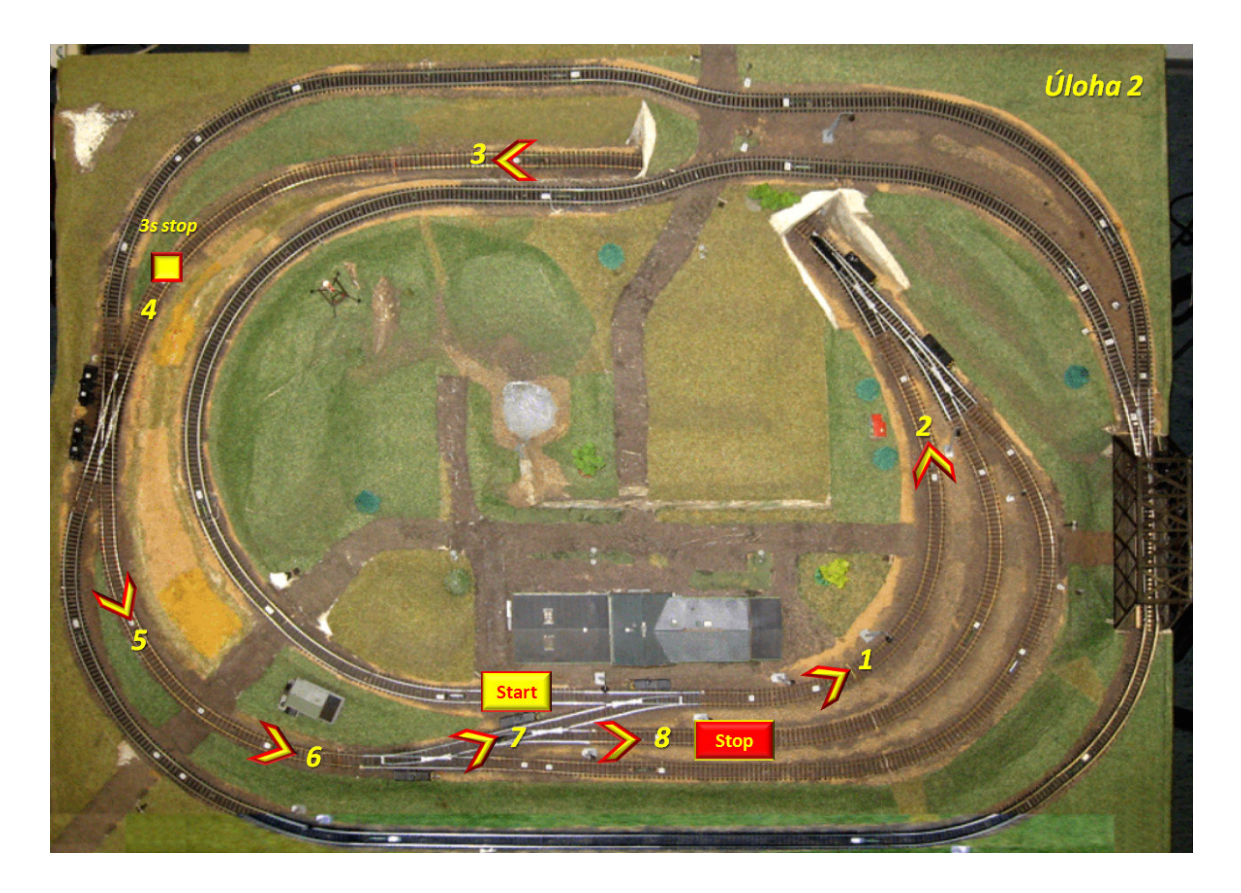

Obr. 15: Trasa vlaku v úlohe 2

# **7.3 Úloha 3: jeden vlak, dva okruhy, zapriahnutie vagónov, zastávka pred krížením a pred každou zmenou smeru, bez svetelnej signalizácie**

#### **Cieľ laboratórnej úlohy:**

K tomu, aby študent mohol túto úlohu bez problémov naprogramovať potrebuje zvládnuť predchádzajúce úlohy. Trasa vlaku je už značne zložitejšia (obr. 16), pribudlo tu zapriahnutie vagónov, ktoré je riešené pomocou zastavenia na nástupišti. Zotrvačnosťou sa vagóny pripoja k lokomotíve. Pre jednoduchšie zvládnutie tejto úlohy je vynechaná svetelná signalizácia. Samozrejmosťou je program v aplikácii Control Web 2000, ktorý je treba rozšíriť o používané vstupy a výstupy, ktoré pribudli oproti predchádzajúcim úlohám. Taktiež sa Control Web 2000 v tejto úlohe využíva len ako monitorovacia aplikácia.

![](_page_38_Picture_4.jpeg)

Obr. 16: Trasa vlaku v úlohe 3

# **7.4 Úloha 4: jeden vlak, dva okruhy, zapriahnutie vagónov, zastávka pred krížením a pred každou zmenou smeru, svetelná signalizácia, opakovať od momentu zapriahnutia**

#### **Cieľ laboratórnej úlohy:**

Ako naznačuje názov, jedná sa o rozšírenie úlohy 3. V tejto úlohe je potrebné oproti predchádzajúcej úlohe dorobiť svetelnú signalizáciu a vyskúšať si ako funguje "loopovanie", čiže robenie cyklu v jazyku Graftec. Po postupnom vykonaní všetkých sekvenčných blokov nasleduje skok v programe na bod 8 (obr. 17). Takto urobená slučka zabezpečí nepretržitý beh programu od bodu 8 po bod 22. Pre Control Web 2000 platí to, čo v minulej úlohe. Je potrebné rozšíriť aplikáciu tak, aby bolo možné monitorovať všetky použité vstupy a výstupy tejto úlohy.

![](_page_39_Picture_4.jpeg)

Obr. 17: Trasa vlaku v úlohe 4

# **7.5 Úloha 5: dva vlaky, dva okruhy, svetelná signalizácia, ochrana proti zrážke**

#### **Cieľ laboratórnej úlohy:**

V tejto úlohe je treba vymyslieť spôsob, akým je možné bezpečne jazdiť s dvomi vlakmi na dlhšie trate. Samozrejme uvažujeme, že na jednom úseku môže byť v jednom okamžiku len jeden vlak, pretože z konštrukčného hľadiska železničného modelu je nemožné ovládať vlaky ako samostatné objekty, ale pomocou kontroly ich polohy pomocou snímačov a podľa určovania zapnutia a vypnutia jednotlivých segmentov trate U1 až U10. Ďalej je treba urobiť precíznu svetelnú signalizáciu. Zabezpečiť, aby si vlaky navzájom nevypínali prejazdy a semafory. Z hľadiska Control Web-u 2000 je potrebné urobiť kompletnú schému všetkých vstupov a výstupov železničného modelu pre monitoring. Jednotlivé naplánované trasy vlakov znázorňuje obr. 18.

![](_page_40_Figure_4.jpeg)

Obr. 18: Trasa oboch vlakov v úlohe 5

# **7.6 Úloha 6: jeden vlak, ovládanie pomocou Control Web 2000, realizovanie svetelnej signalizácie pomocou Saia PG5 automaticky podľa polohy vlaku.**

#### **Cieľ laboratórnej úlohy:**

Hlavným cieľom tejto úlohy je zoznámiť sa s opačnou funkciou aplikácie Control Web 2000 s akou sa doteraz pracovalo v predchádzajúcich úlohách. Nejedná sa už len o monitorovanie, ale už aj ovládanie pomocou tejto aplikácie. Študent má navyše za úlohu vytvoriť sprievodný program v Saia PG5, ktorý bude spoľahlivo zabezpečovať fungovanie svetelnej signalizácie na trati plne automaticky podľa polohy vlaku na dráhe. Príklad, ako je možné túto úlohu vizuálne realizovať, je uvedený na obr. 19.

![](_page_41_Figure_4.jpeg)

Obr. 19: Monitorovanie a ovládanie modelu pomocou Control Web 2000

## **8 VYPRACOVANIE VZOROVÝCH PROTOKOLOV**

V tejto kapitole sa nezaoberáme úlohami až tak podrobne, ale skôr sa jedná o vysvetlenie základných princípov riešenia. Samotné protokoly aj s podrobným vypracovaním sú dodané v prílohe P II na CD ako dokumenty .pdf a .doc a v tlačenej forme ako príloha P I. Pozn. Vypracované protokoly aj zadania pre študentov sú kompletne v češtine.

#### **Úloha 1:** *jeden vlak, jeden okruh, bez svetelnej signalizácie*

V tejto úlohe sa stačilo sústrediť na postupnosť zapínania a vypínania jednotlivých úsekov na základe splnenia podmienok (zopnutím jazýčkového relé) a kontrolovať smery výhybiek. Je nutné dbať na inverznú funkciu snímačov. Samotná realizácia sekvenčného programu v aplikácii Saia PG5 1.3 je možná pomocou volania inicializačného bloku Graftec-u (je označený identifikačným číslom SB) pomocou nadriadenej Fuply (príkaz Call SB). Na obr. 20 je názorná ukážka.

![](_page_42_Figure_5.jpeg)

Obr. 20: Volanie init. bloku Graftec-u pomocou príkazu Call SB vo FUPLA

#### **Úloha 2:** *jeden vlak, jeden okruh, svetelná signalizácia, zastávka pred krížením*

Oproti úlohe 1 je treba dorobiť svetelnú signalizáciu taktiež pomocou snímania polohy vlaku jazýčkovými relé, ale je tu treba vyriešiť aj problém so zastavením v nami požadovanej polohe dráhy. Túto situáciu je možné realizovať pomocou čakajúcej podmienky, kde časovo oneskoríme prechod (End of transmision - ETR) FBoxom Wait Time na ďalší blok. V bloku pred touto podmienkou je nutné vypnúť napätie v úseku, kde sa momentálne vlak nachádza. Po prechode z tejto oneskorenej podmienky (v našom prípade 3 sekundy) sa vlak rozbehne (aktivujeme úsek, kde sa vlak nachádza).

# **Úloha 3:** *jeden vlak, dva okruhy, zapriahnutie vagónov, zastávka pred krížením a pred každou zmenou smeru, bez svetelnej signalizácie*

V tejto úlohe je treba sa zamerať na zmenu smeru pohybu vlaku a na zapriahnutie vagónov. Počas vykonávania programu je treba precízne kontrolovať zapísané hodnoty na výstupoch O16 až O25, ktoré určujú zmysel pohybu vlaku v smere alebo protismere hodinových ručičiek. Zapriahnutie a všetky zastavenia vlaku sú realizované pomocou oneskorenej podmienky. Popri samotnej realizácii dochádza k zapriahnutiu pomocou zotrvačnej sily, kedy lokomotíva do vagónov narazí a zopne zapriahávací mechanizmus. Po 3 sekundách (pre prípad, že by sa mechanizmus správne nezopol, zopneme ho manuálne) vlak opäť vyrazí na opačný smer. Táto úloha je realizovaná bez svetelnej signalizácie.

# **Úloha 4:** *jeden vlak, dva okruhy, zapriahnutie vagónov, zastávka pred krížením a pred každou zmenou smeru, svetelná signalizácia, opakovať od momentu zapriahnutia*

Jedná sa o rozšírenie úlohy 3. Je potrebné zfunkčniť svetelnú signalizáciu podľa pravidiel železničnej dopravy (podľa možností modelu) a vytvoriť cyklus podľa obr. 17, ktorý bude od určitého momentu opakovaný až kým ručne nezastavíme program. Aplikácia v Control Web 2000 má v tejto úlohe opäť monitorovaciu úlohu.

#### **Úloha 5:** *dva vlaky, dva okruhy, svetelná signalizácia, ochrana proti zrážke*

Táto úloha je odlišná od ostatných tým, že popisuje spôsob ovládania dvoch vlakov. Počiatočný problém nastáva vtedy, ak chceme zabezpečiť hladký priebeh programu bez kolízií. To je možné uskutočniť pomocou pravidla "jeden úsek, jeden vlak". Pretože z technických dôvodov nie je možné naše vlaky ovládať ako samostatný nezávislý objekt, musíme ich ovládať pomocou napätí v jednotlivých úsekoch. Je teda treba zabezpečiť , aby sa za žiadnych okolností nedostali oba vlaky na jeden úsek. Nebolo by možné ich spätne oddeliť a bolo by otázkou času, kedy by sa nakoniec spojili. Táto bezpečnosť je realizovaná pomocou kontroly napätia v úseku pred vlakom. Je to realizované u každého vlaku, pretože uvažujeme, že v jednom časovom okamžiku, nemôžu byť oba vlaky na kontrolných snímačoch (v milisenkundách). Vlak, ktorý je pred kritickým úsekom prvý, zisťuje, či je napätie v úseku pred ním. Ak je, zastaví a čaká. Uvažujme situáciu, že nie je.

Potom vlak pokračuje ďalej (samozrejme za plnej funkčnosti svetelnej signalizácie). Počas toho, ako vlak prechádza kritický úsek, prichádza k tomuto úseku druhý vlak (zo smeru za ním). Zistí, že v úseku pred ním je napätie. Zastaví a čaká. Keď sa napätie v kritickom úseku vypne, druhý vlak sa rozbehne. Toto je príklad jednej z kontroly v úlohe a vysvetlený princíp logického fungovania tejto ochrany. Nemôžeme presne určiť, ktorý vlak bude v danej chvíli na úseku skôr, preto sa odporúča robiť kontrolu u oboch vlakov. Je možné riešiť túto úlohu aj s absolútnym predpokladaním polohy vlaku vopred, ale neodporúča sa, pretože rozdiel vzdialeností sa s odstupom času mení a vlaky majú rozdielne rýchlosti. Svetelná signalizácia je riešená takým spôsobom, že si vlak určuje pri každom prechode cez snímač, ktoré semafory alebo prechody majú svietiť (nezávisle na druhom vlaku). Samotná realizácia tohto programu je urobená podobne ako v úlohách 1 až 4 s tým rozdielom, že potrebujeme na začiatku programu volať dva Graftec file-y súčasne. To realizujeme identifikáciou Graftec file-ov pomocou identifikátora SB. Do Main FUPLA file-u zadáme príkazy Call SB napr. 0 a 30. Budú sa volať dva file-y a vykonávať sa nezávisle na sebe.

Pozn. Pre týchto 5 úloh platí vytvorenie programu v aplikácii Control Web 2000, ktorý má monitorovaciu úlohu a študent si pri postupe cez úlohy tento program rozširuje podľa použitia vstupov a výstupov na železničnom modeli, prípadne si môže kompletnú schému vstupov a výstupov urobiť na začiatku a tak použiť tento program pre všetkých 5 úloh.

# **Úloha 6:** *jeden vlak, ovládanie pomocou Control Web 2000, realizovanie svetelnej signalizácie pomocou Saia PG5 automaticky podľa polohy vlaku.*

Táto úloha sa zameriava na ovládaciu funkciu programu v aplikácii Control Web 2000. Pri realizácii je nutné myslieť na to, že sa jedná o výstupy z pohľadu Control Web-u. Saia tieto signály vníma ako vstupy a preposiela stavy do trate podľa kanálu. Pri vytváraní programu je potrebné dbať na správny popis kanálov (input – na čítanie, bidirectional – na čítanie a zápis). Táto definícia kanálov sa nastavuje v sprievodných súboroch ovládača k PLC (.dmf, .par). Tu jasne nakonfigurujeme kanály. Pozn. Číslovanie kanálov je relatívne (počíta sa počet kanálov od prvého bloku) :

*Pre súbor DMF:*  begin 1100 - 1179 boolean bidirectional end. *Pre súbor PAR vytvoríme blok:*  Block = 01, 1100, 1179, O, 0, bidirect

Je potrebné zvoliť vhodné názvy premenných a priradiť k nim správny kanál a v neposlednej rade zvoliť správny ovládač pre PLC Saia (Saia PCD driver). Pre prácu v učebni, kde je Saiu možné používať, zvolíme ovládač "saia.dll", ale pri domácej práci s Control Web-om nám nebude fungovať, preto je treba zvoliť ovládač "dummy.dll". Nie je problém v textovom editore Control Web-u kedykoľvek zmeniť ovládač, aby sme mohli ďalej pracovať v grafickom editore podľa pracoviska. Ďalej nastavíme globálnu konštantu *timeout* (odporúčam voliť 0.2) a ďalšia práca bude pozostávať už zo samotného programovania jednotlivých tlačítiek a indikátorov. Pre každý komponent je potrebné nastaviť timer a to práve na nami navolenú hodnotu konštanty *timeout.* Treba precízne kontrolovať smerovanie output signálov (z hľadiska Control Web-u), či už pri tlačítkach alebo indikátoroch.

Po zfunkčnení celého programu je potrebné spraviť sprievodný program v Saia PG5. Tento program funguje tak, že na základe polohy vlaku (podľa zopnutia snímačov) zabezpečujú dynamizované klopné obvody RS a multiplexor funkciu zapínania a vypínania semaforov a prechodov (na základe logických funkcií). Je treba zabezpečiť aj ochranu proti prerušeniu signalizácie vplyvom zmeny smeru zmyslu pohybu vlaku. To zabezpečíme resetom klopných obvodov za podmienky, že všetky úseky nebudú pod napätím. Program samotný pozostáva z jedného FUPLA file-u, ktorý má viac strán a kvôli prehľadnosti je rozdelený na jednotlivé ovládané svetelné segmenty. Nesmieme zabudnúť, že snímače sú zapojené inverzne, preto ich treba v programe negovať. Názorný príklad je uvedený na obr. 21. Po následnom skompilovaní je možné sledovať ako je svetelná signalizácia automatizovaná. V Control Web 2000 programe môžeme ovládať a monitorovať aktivitu na trati, čo je viditeľné z obr. 19.

![](_page_46_Figure_1.jpeg)

Obr. 21: Programové riešenie automatizovaného svetelného prechodu 1

Nakoniec skvelou učebnou pomôckou pre študentov je pri písaní programov kompletná mapa vstupov a výstupov celého modelu železnice, ktorá je dodaná v príloha P II na CD s vysokým rozlíšením. Na obr. 22 je mapa v zmenšenej podobe.

![](_page_46_Figure_4.jpeg)

Obr. 22: Učebná pomôcka - I/O mapa železničného modelu

# **ZÁVER**

Hlavným cieľom tejto bakalárskej práce bolo opraviť model železničnej trate ako celku, opraviť výhybky a semafory, popísať jednotlivé aktívne časti trate a zakúpiť dve nové lokomotívy aj so štyrmi vozňami. Bolo napísaných šesť vzorových programov pre výukové účely, od najjednoduchšieho až po zložitý. Vizualizačná aplikácia tejto železničnej trate bola realizovaná pomocou aplikácie Control Web 2000. V tejto aplikácii je možné sledovať dianie všetkých aktívnych častí modelu v reálnom čase a navyše je možné ich aj ovládať. Poslednou úlohou tejto práce bolo vytvoriť šesť vzorových protokolov pre študentov, ktoré sa nachádzajú v prílohe. Všetky body tejto bakalárskej práce som plne splnil.

# **ZÁVER V ANGLIČTINE**

The main aim of this paper work was the renovation of the railway station model as the complex, rail switches and semaphores, which needed to be repaired, description of all active segments of this model and then we had to buy two new locomotives and four wagons. Six programs in progressive application Saia PG5 1.3 were written for educational use only, from easy to more advanced. The visual application of this railway station model was written in software called Control Web 2000. In this program we can see, what is happening in real time, and we can control all active segments of this model. The last reason of this bachelor's work is writing six master protocols for students. We can find them as attachment. I made all points of this work fully functional.

# **ZOZNAM POUŽITEJ LITERATÚRY**

- [1] Martinásková, M., Šmejkal, L.: Řízení programovatelnými automaty, Vydavatelství ČVUT, Praha, 1998.
- [2] Martinásková, M., Šmejkal, L.: Řízení programovatelnými automaty II, Vydavatelství ČVUT, Praha, 2000.
- [3] Šmejkal, L., Martinásková, M.: PLC a automatizace, Nakladatelství BEN technická literatura, Praha, 1999.
- [4] SAIA Burgess Electronics Ltd. Manuál pro řady PCD1 a PCD2, rok 1997.
- [5] Moravské přístroje a.s.: Control Web [online]. 2006, 4.5.2006 [cit. 2007-04-21], dostupný z WWW: <http://www.mii.cz/>.
- [6] Jan Hornych Aplikace PLC automatů pro řízení enzymatické hydrolýzy koželužských odpadů, Diplomová práce, rok 1999.
- [7] Vladimír Hnilica Učební pomůcka pro výuku vlakové kolejište, Bakalářská diplomová práce, rok 1999.
- [8] Viliam Dolinay Modulární programové vybavení pro řízení kolejiště, Diplomová práce, rok 2003

# **ZOZNAM POUŽITÝCH SYMBOLOV A SKRATIEK**

- PLC Programmable logic controler (programovatelný logický automat).
- ETR End of transmission (koniec prechodu).
- IL Instruction List (zoznam inštrukcií)
- SFC Graftec.
- FUPLA Fuction plan (funkčný plán).
- I/O Input/Output (vstupy/výstupy)
- PGU Programming unit (programovacia jednotka)
- V= Jednosmerné napätie
- V~ Striedavé napätie
- TTL Transistor transistor logic

# **ZOZNAM OBRÁZKOV**

![](_page_51_Picture_91.jpeg)

# **ZOZNAM TABULIEK**

![](_page_52_Picture_50.jpeg)

# **ZOZNAM PRÍLOH**

- P I Vypracované vzorové protokoly (tlačená forma) figuruje ako samostatná hrebeňová väzba o obsahu 28 strán. Obsahuje vypracované vzorové protokoly, kde sú podrobne popísané úlohy aj s riešením v češtine. Keďže vypracované úlohy a zadania pre študentov sú po bod 5 rovnaké, tlačené sú len úlohy vypracované.
- P II CD obsahuje v digitálnej forme bakalársku prácu, vzorové protokoly, zadania úloh, vzorové programy, I/O mapu vo vysokom rozlíšení a mapy trás jednotlivých úloh.
- P III Stromová štruktúra CD

# **PRÍLOHA P III: STROMOVÁ ŠTRUKTÚRA CD**

![](_page_54_Figure_1.jpeg)